## **Reclassifying a Vacant Position**

**Overview:**

#### **Understanding the Process for Reclassifying a Vacant Position**

This guide outlines the basic steps for reclassifying a vacant position using the electronic Personnel Action Form Plus (ePAF+).

A pMAP/PD should be used when:

• Reclassifying a position from Faculty to A&P/USPS or vice versa

**NOTE:** Multiple transactions effective on the same date require only one ePAF+. Do not submit multiple ePAFs for the same effective date. When reclassifying a filled position, an originator will not be able to originate a transaction on themselves. For this, please have another employee in the department with access to ePAF+ submit the transaction. You cannot enter another ePAF+ if one has been pushed back or saved as a draft. The pushed back or saved as a draft ePAF+ must be processed or denied.

Only indicate what needs to be changed in the Proposed Changes Column.

#### **Procedure**

#### **Scenario:**

In this topic, you will learn the steps to reclassify a vacant position and make updates and additions to position profile data.

#### **Key Information:**

Position Number Reclassification Details Position Profile Data

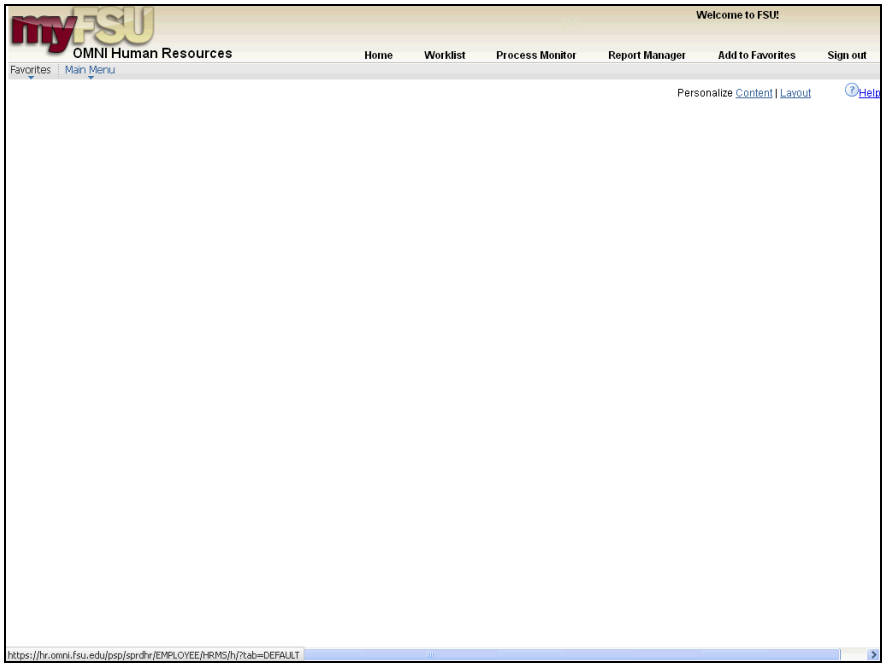

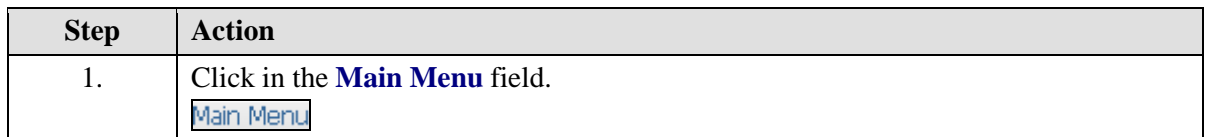

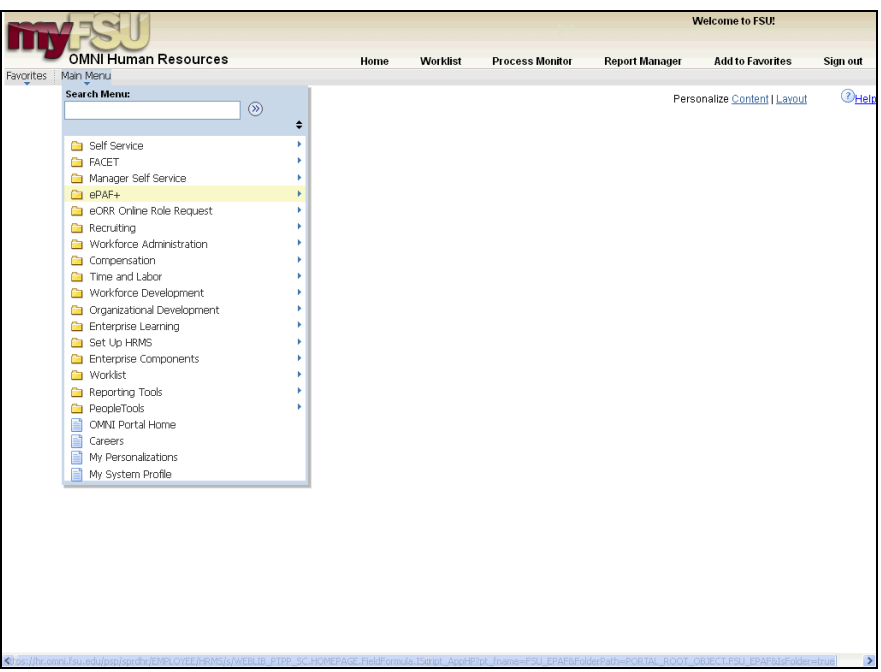

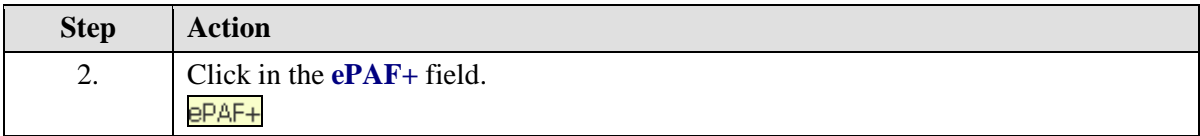

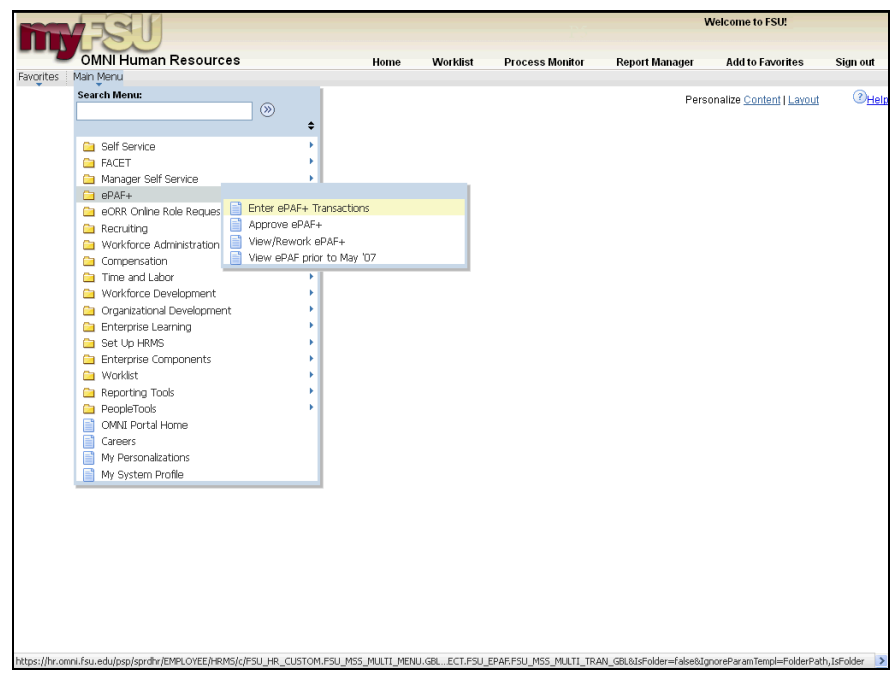

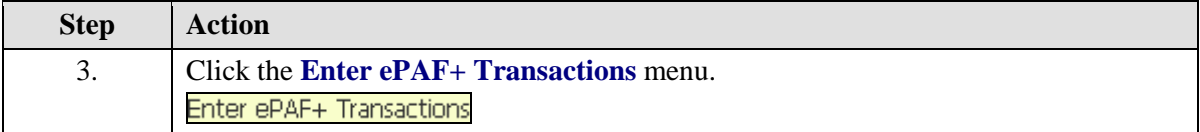

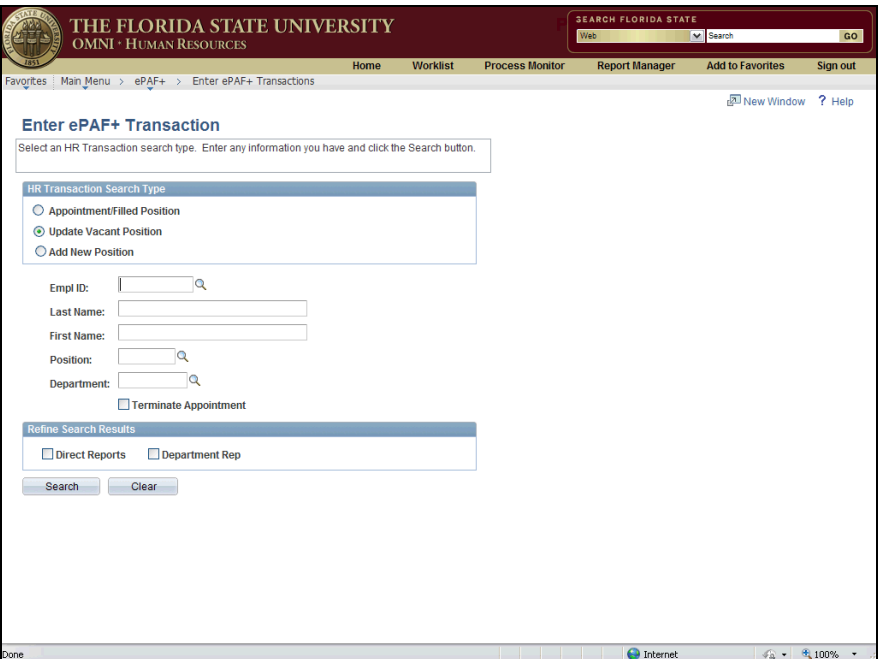

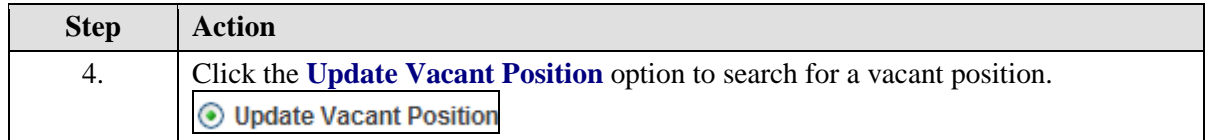

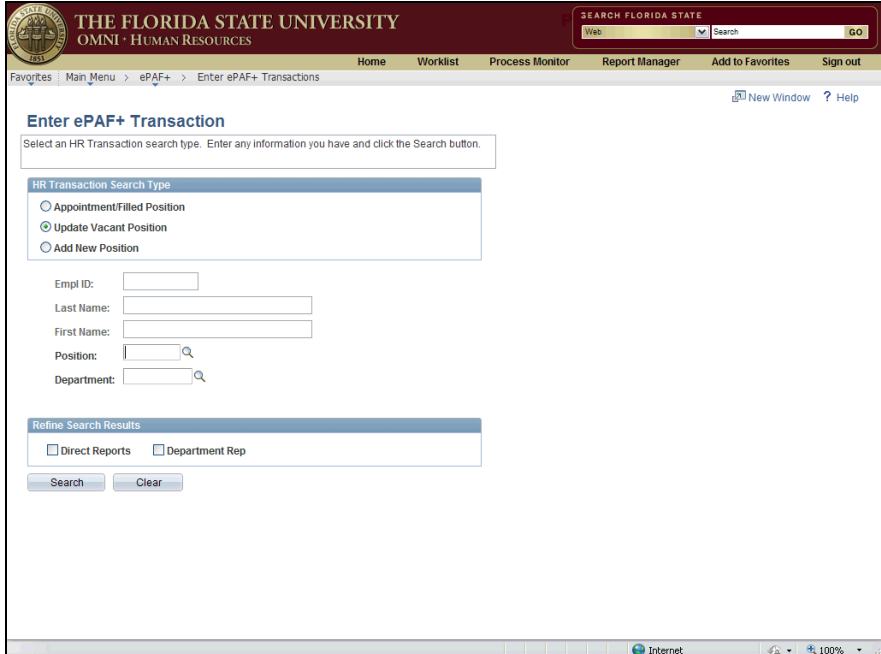

Ţ

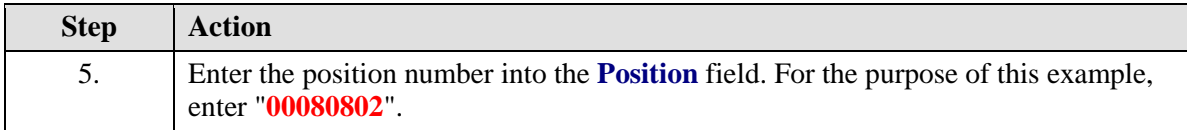

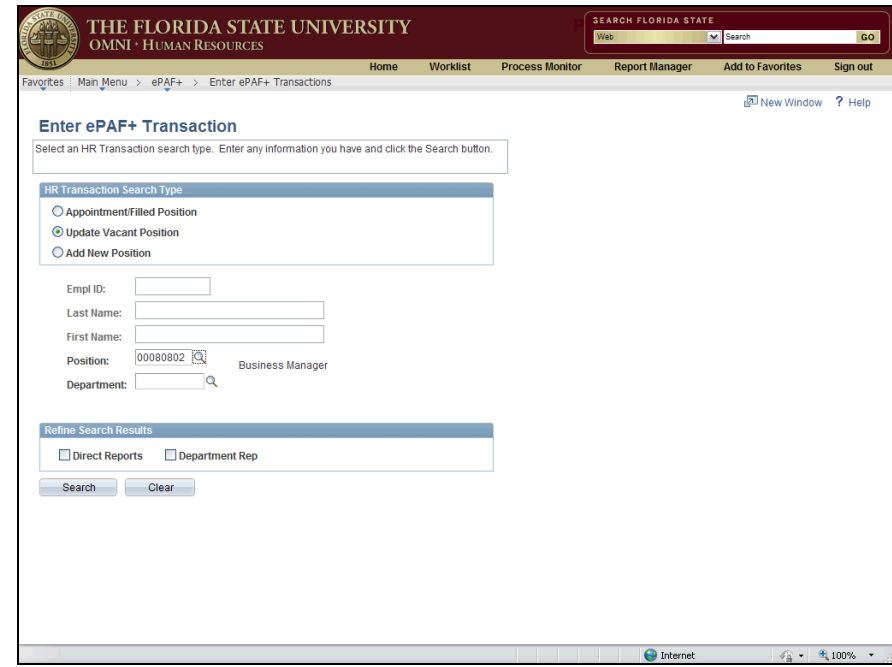

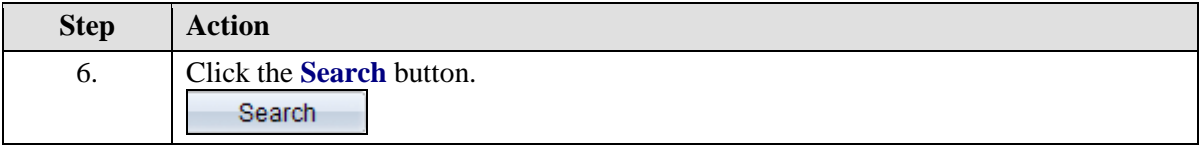

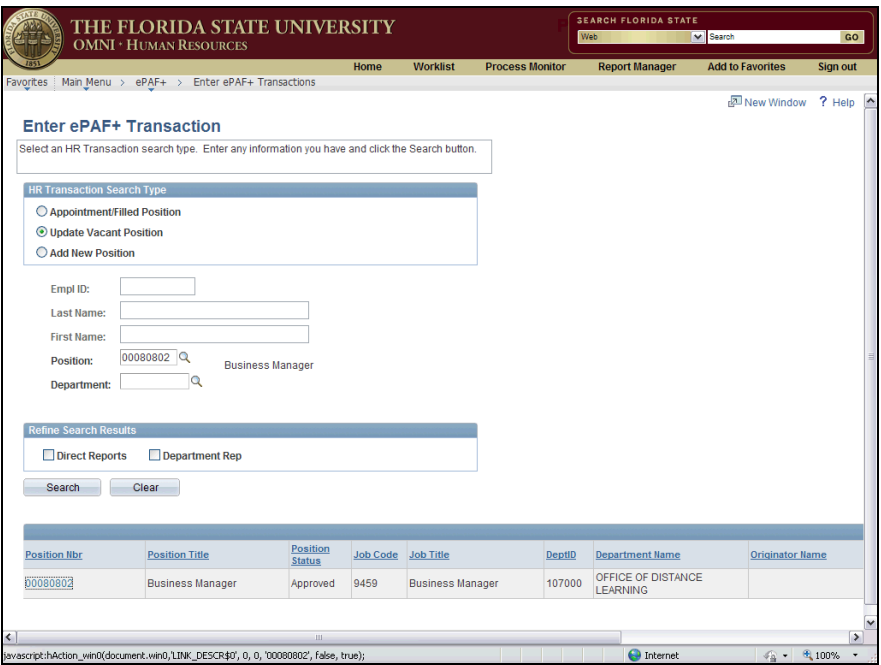

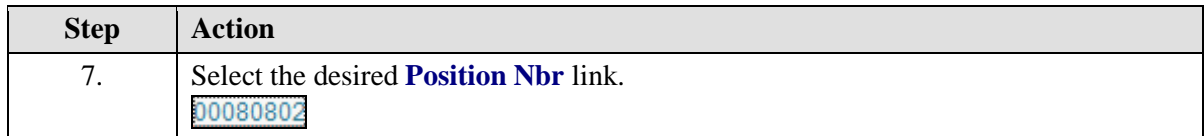

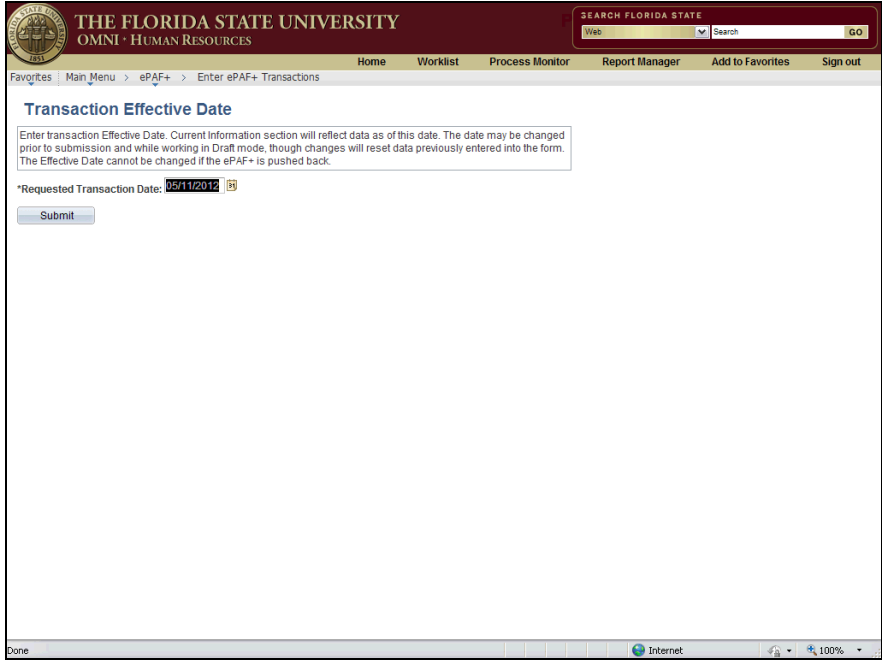

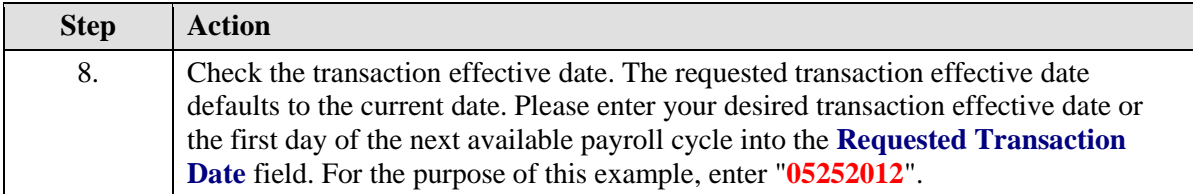

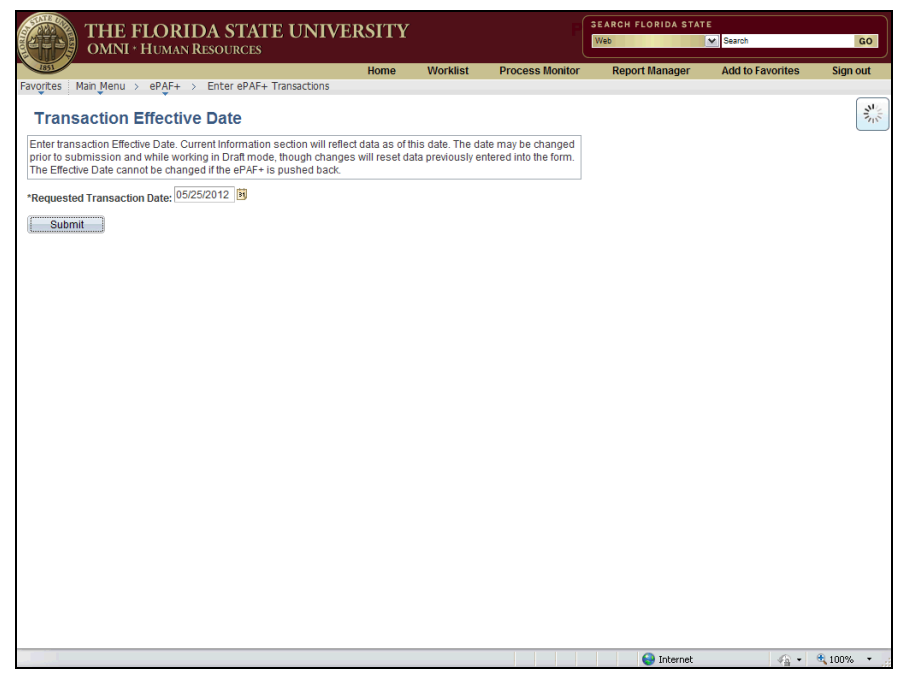

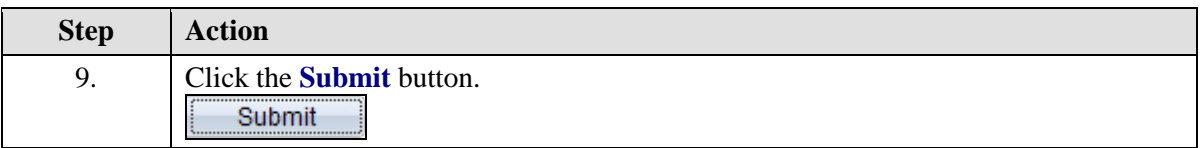

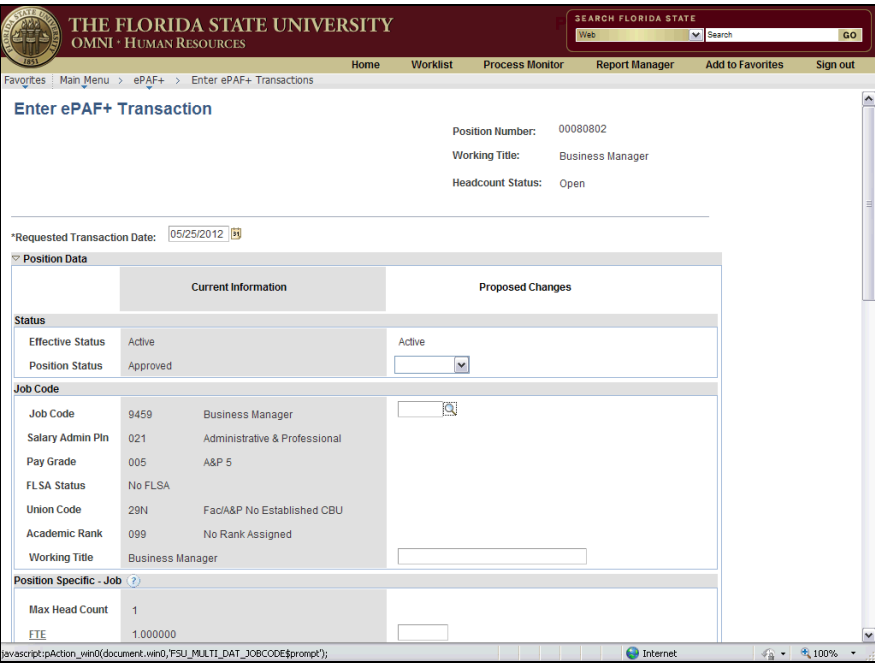

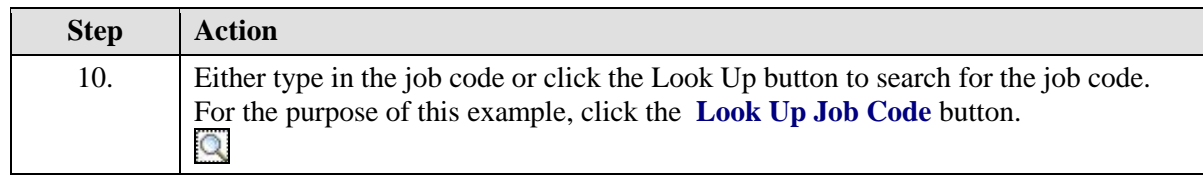

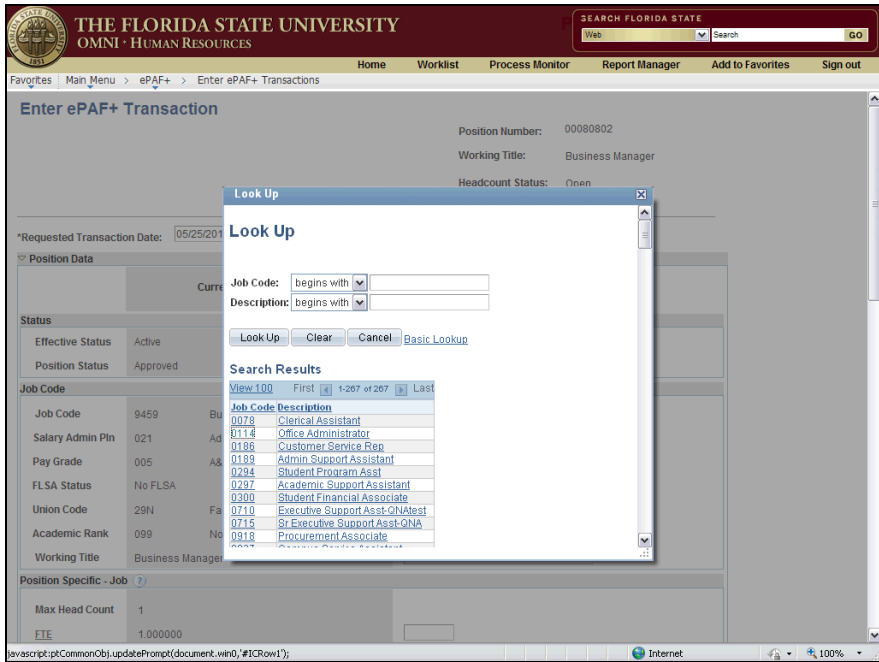

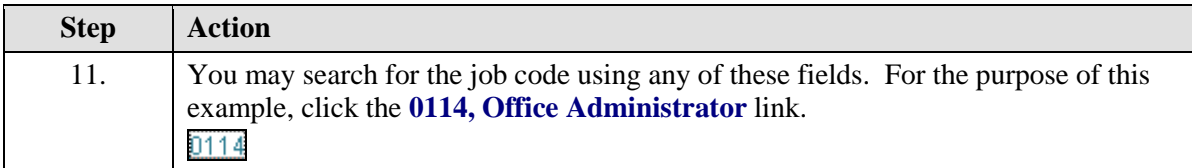

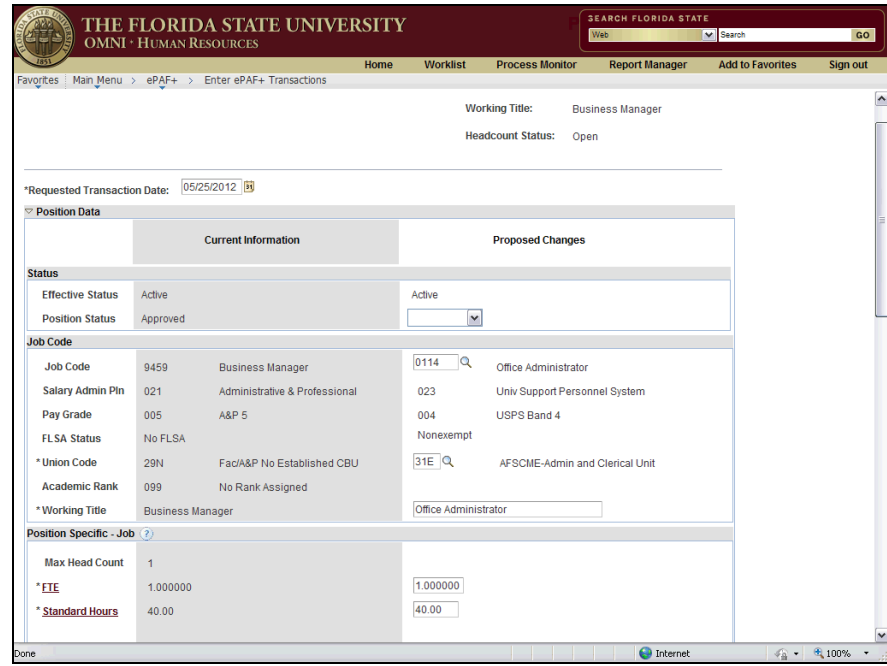

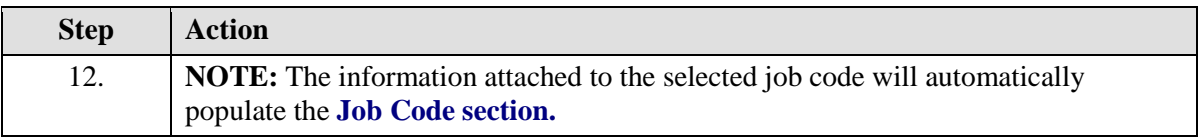

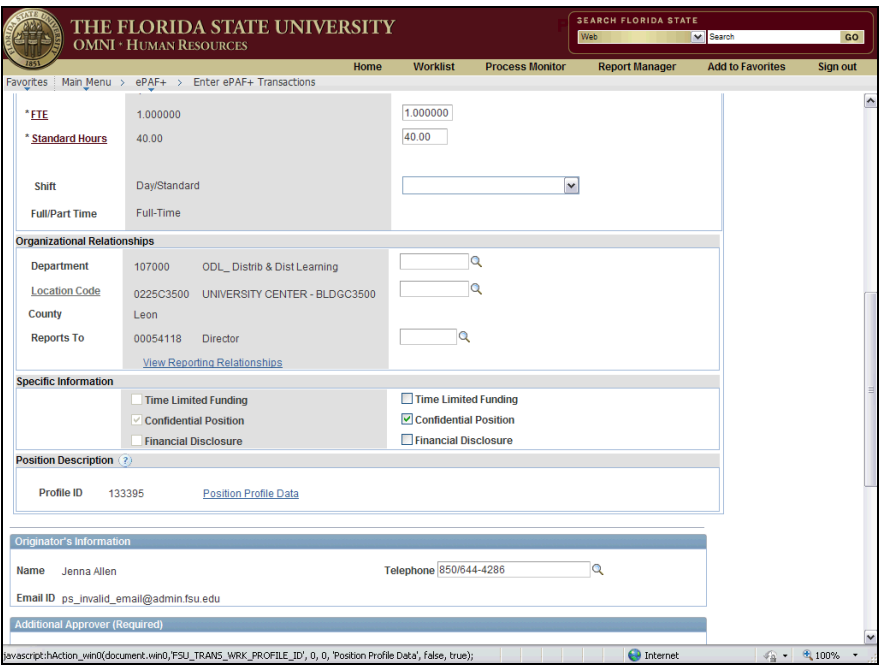

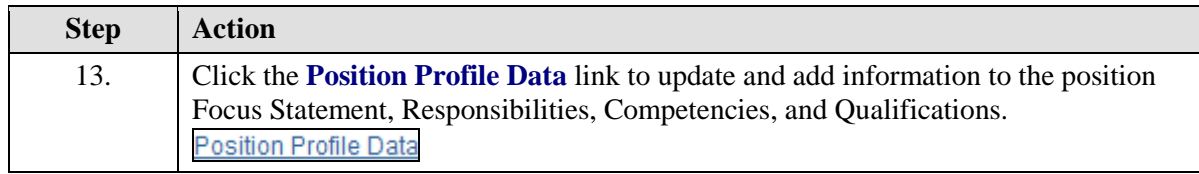

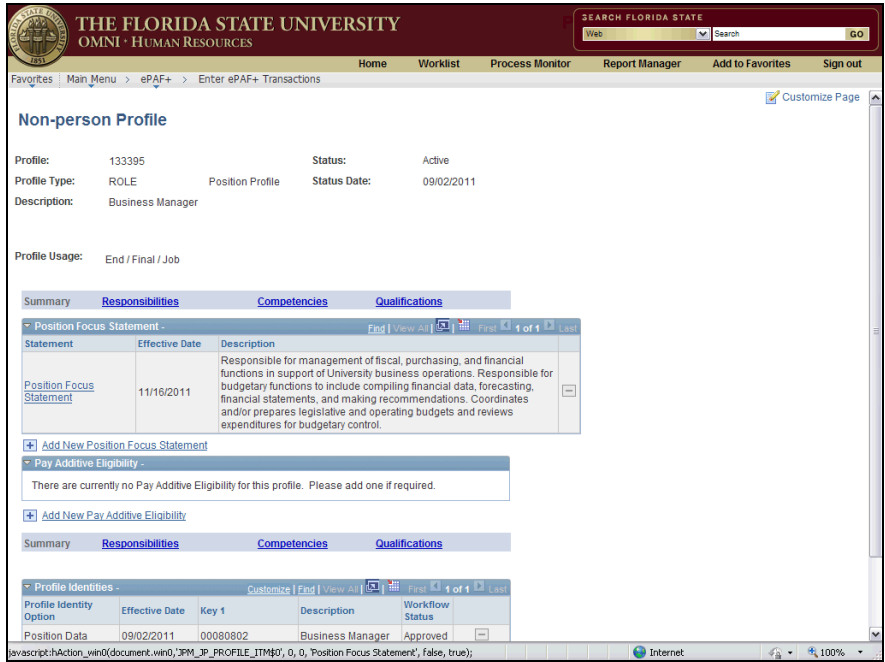

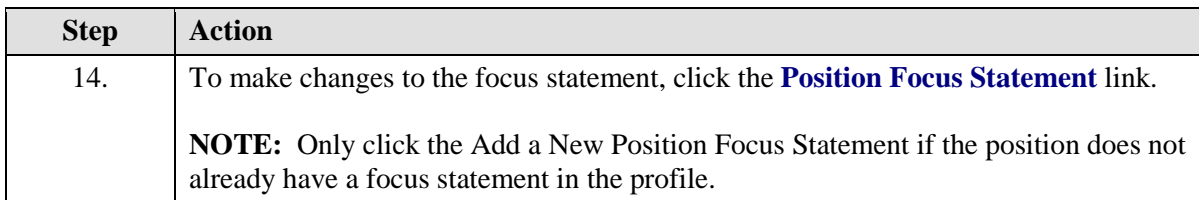

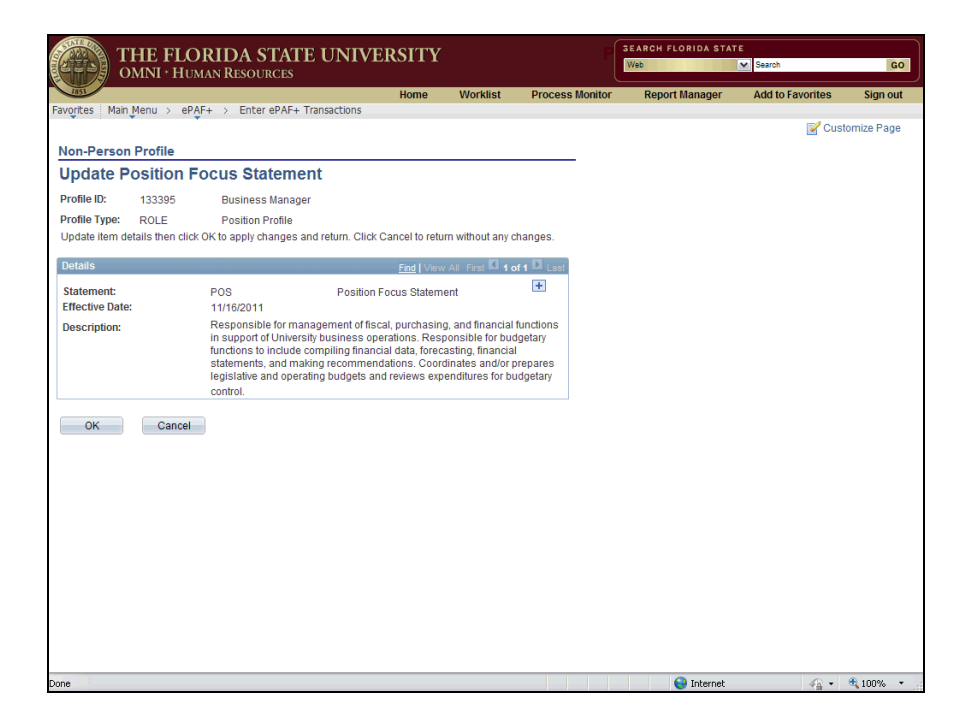

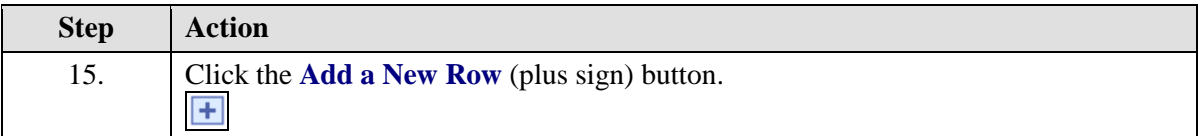

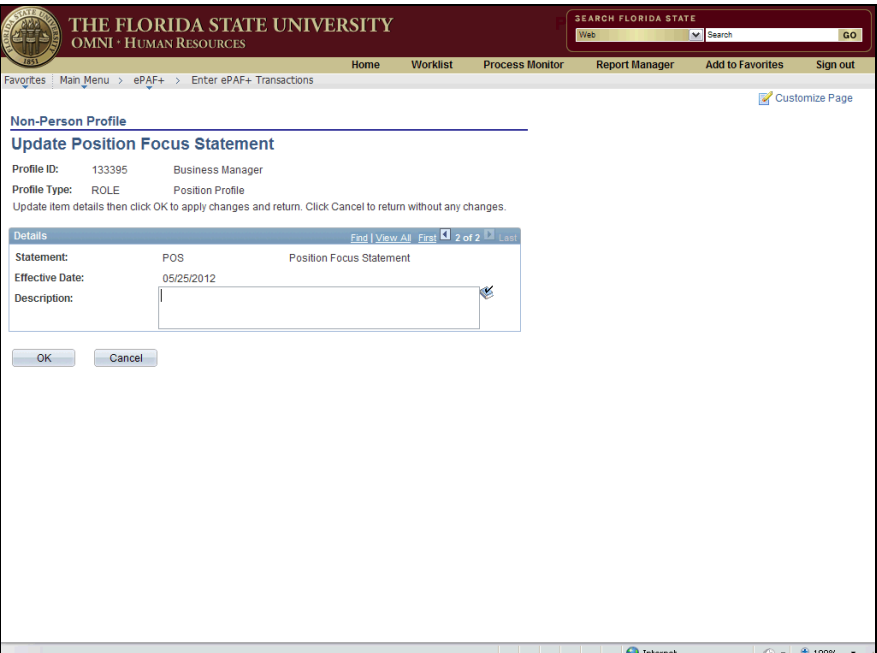

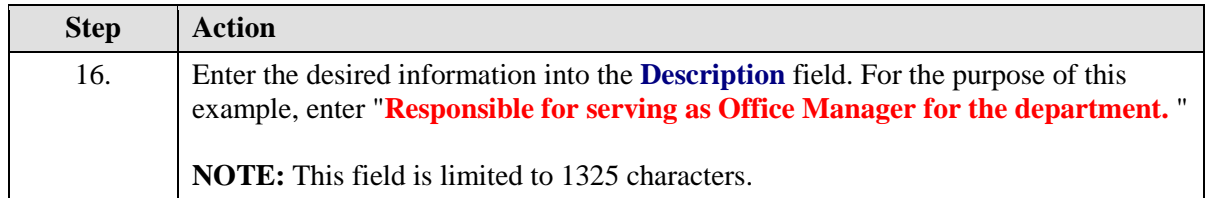

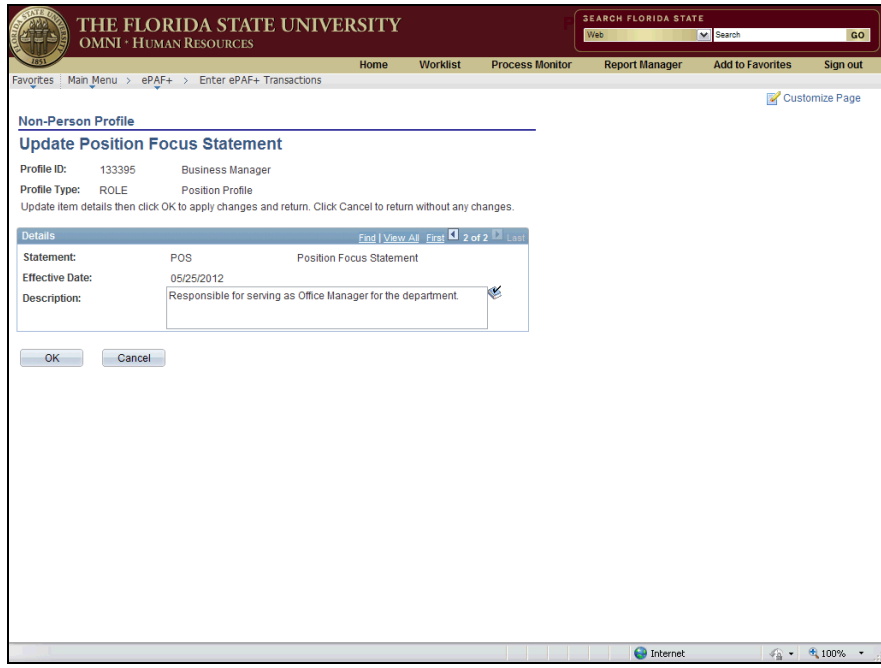

**Step Action** 17. Click the **OK** button.  $\mathsf{OK}% _{\mathsf{CL}}\times\mathsf{OK}_{\mathsf{CL}}^{\mathsf{CL}}(\mathsf{CL})$ 

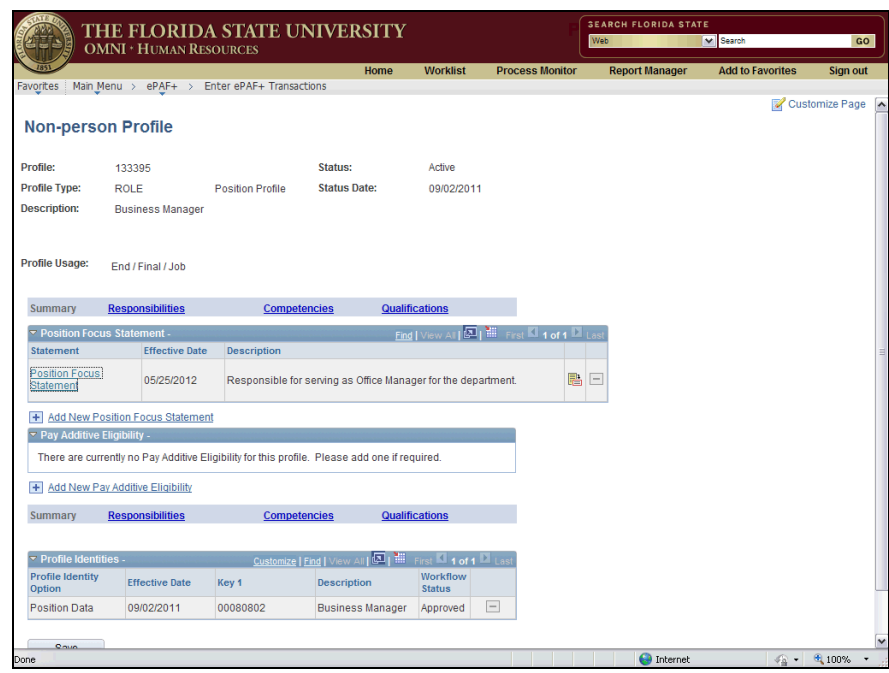

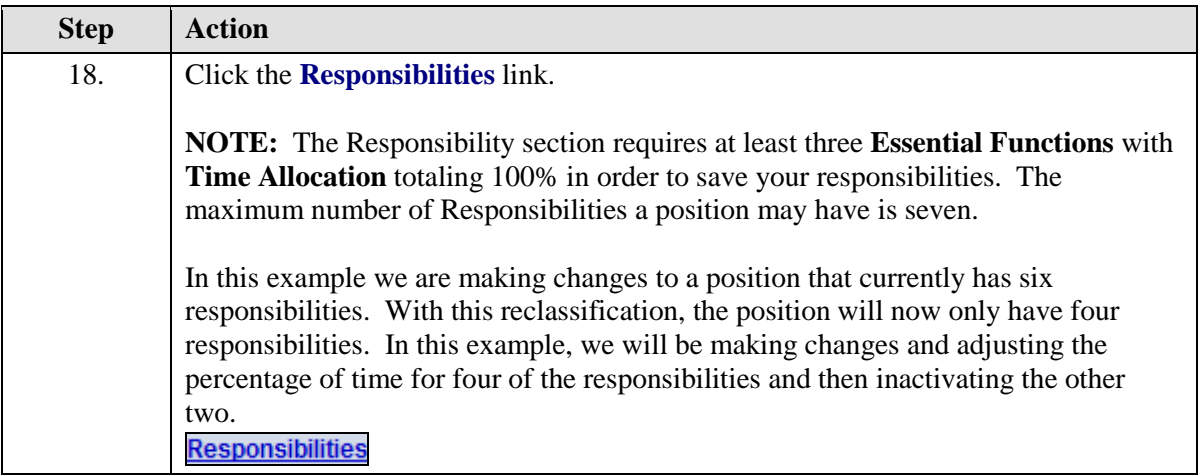

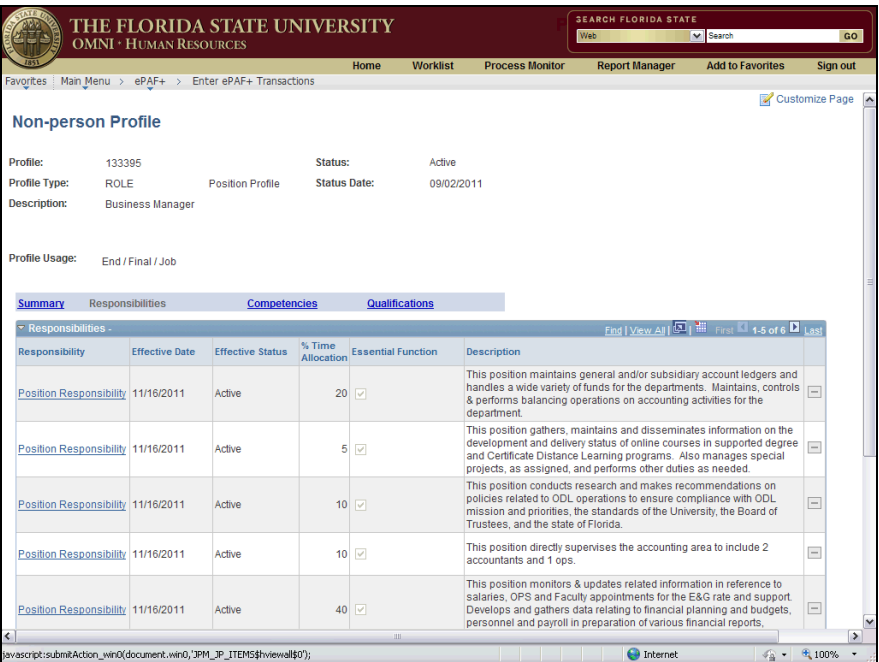

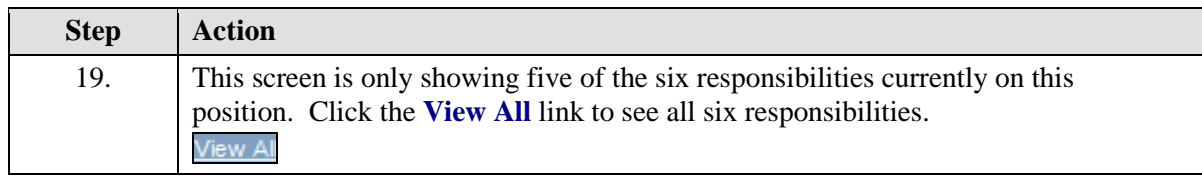

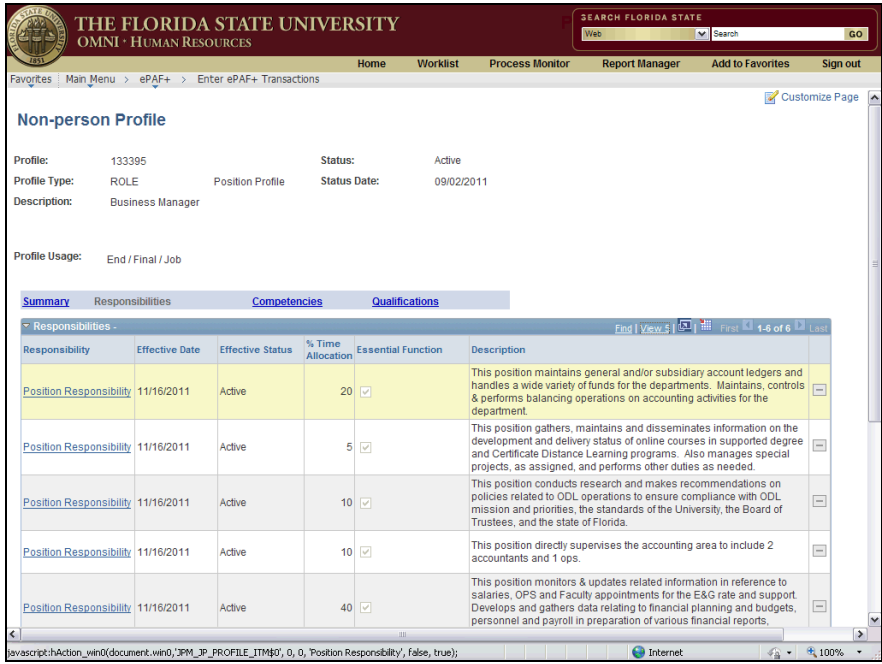

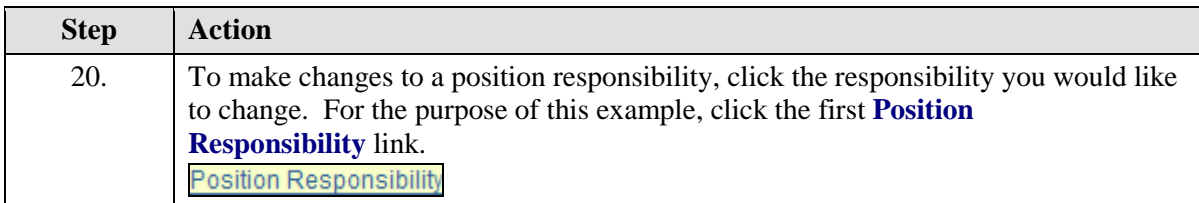

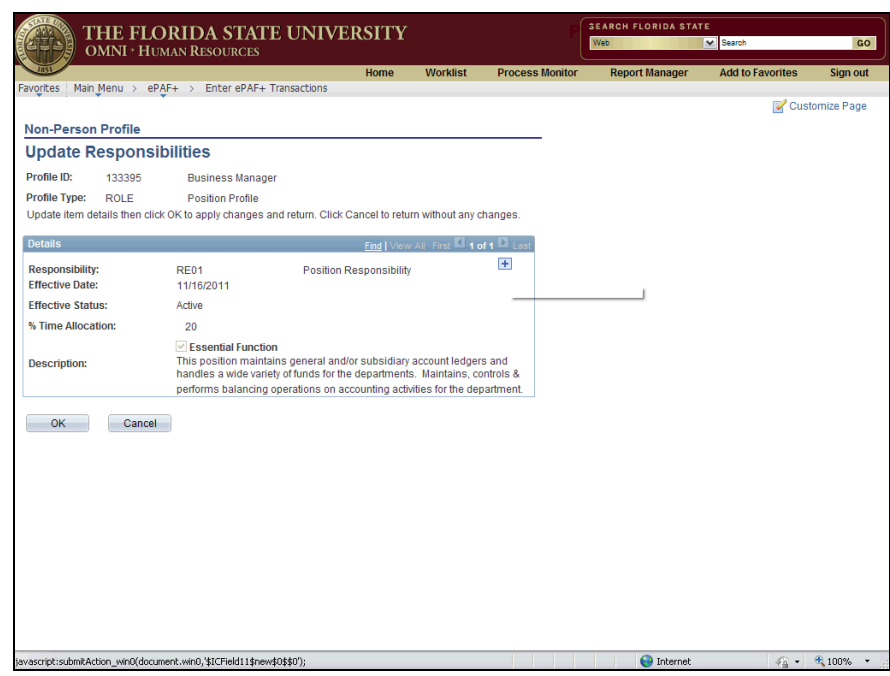

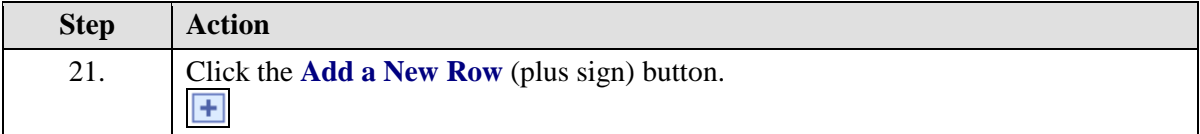

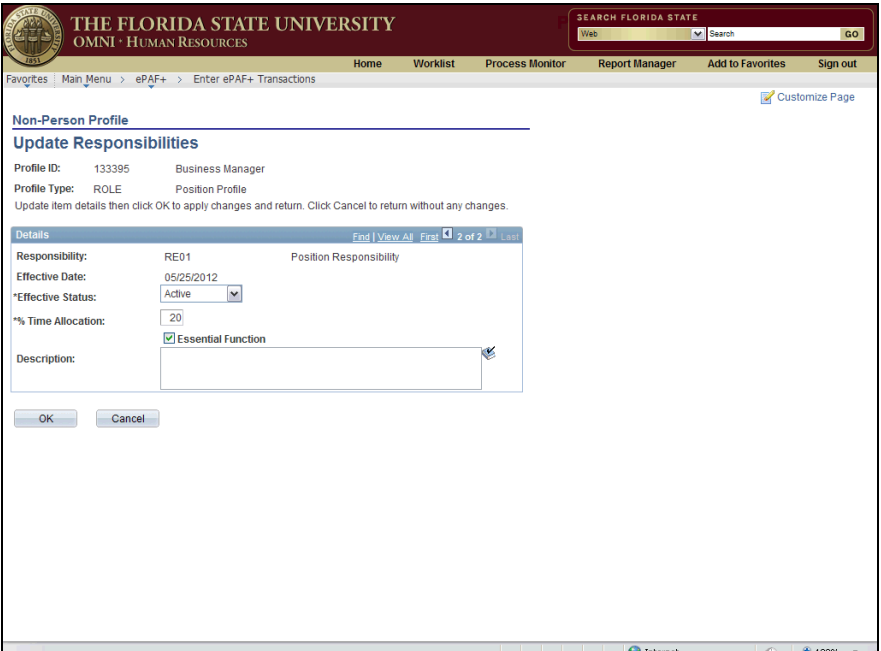

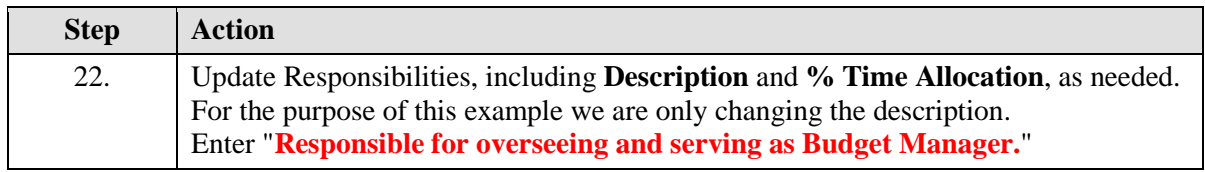

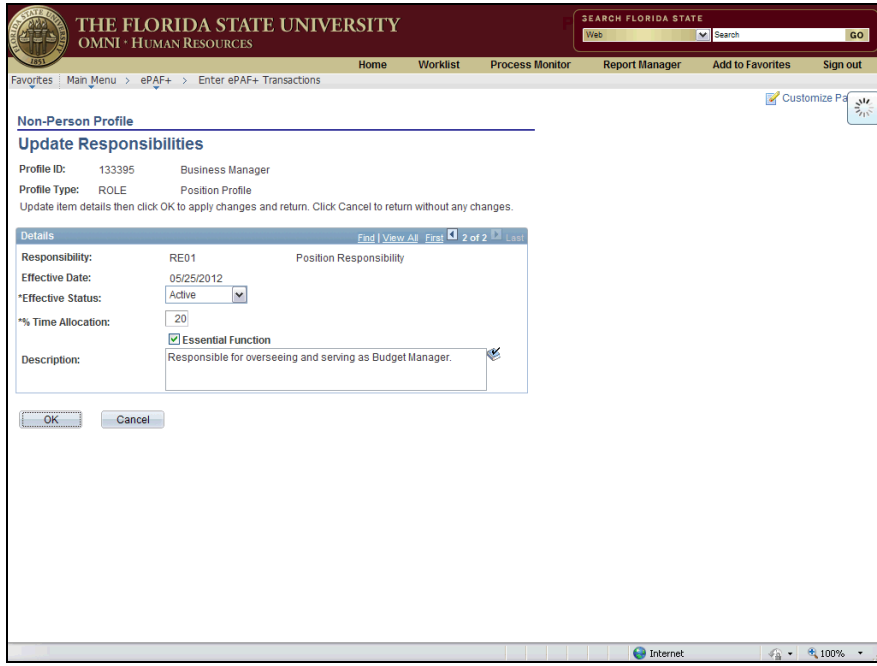

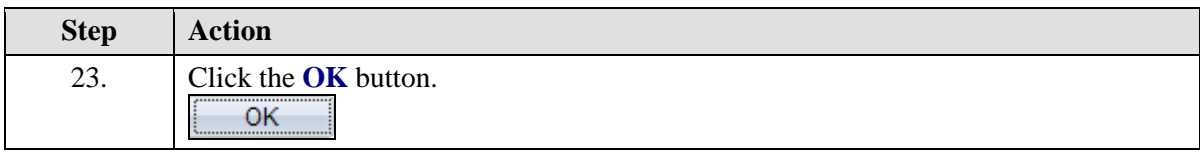

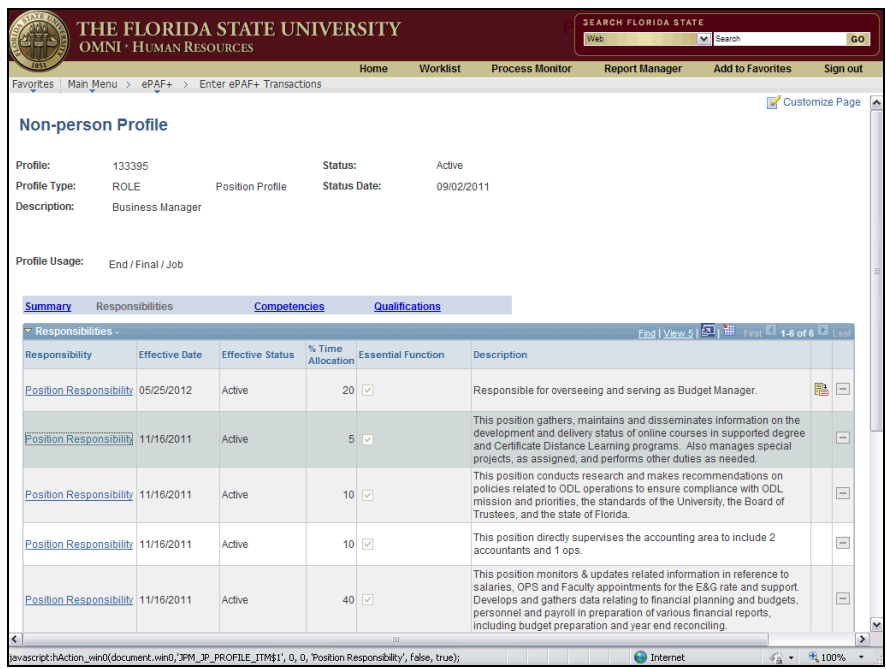

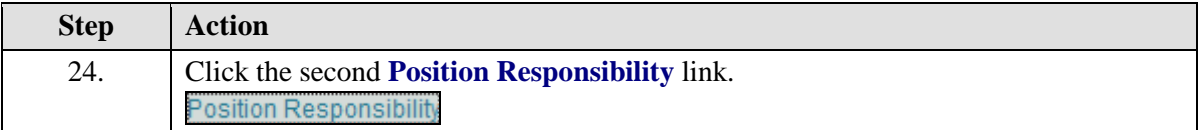

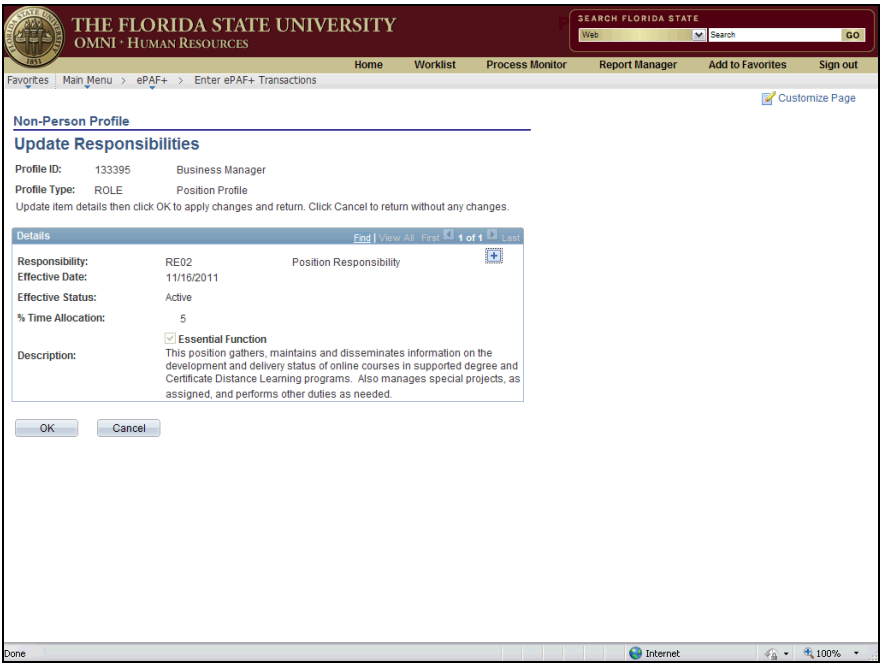

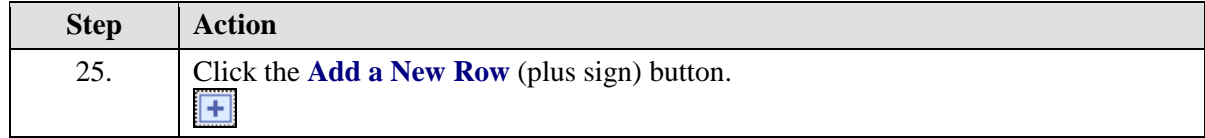

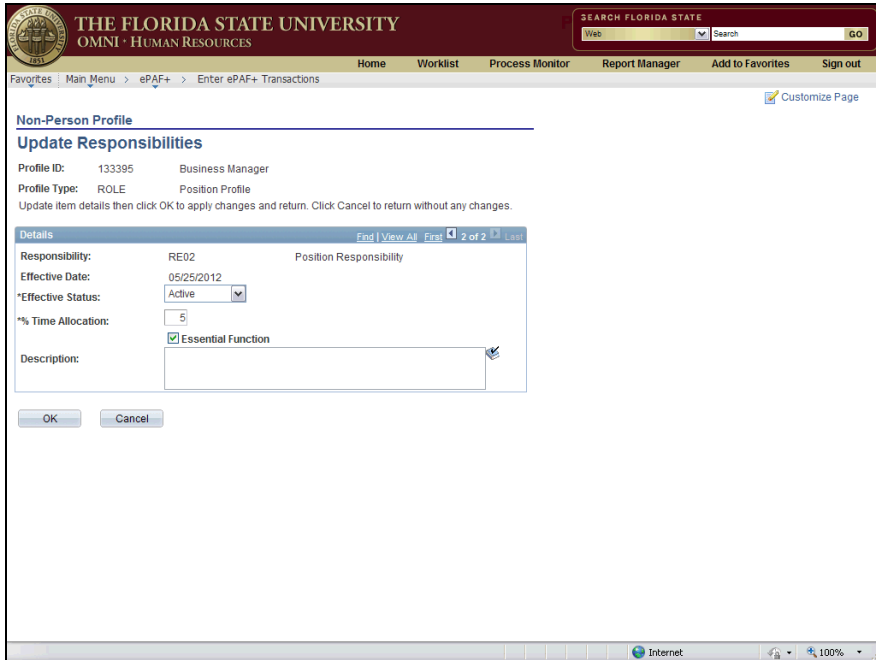

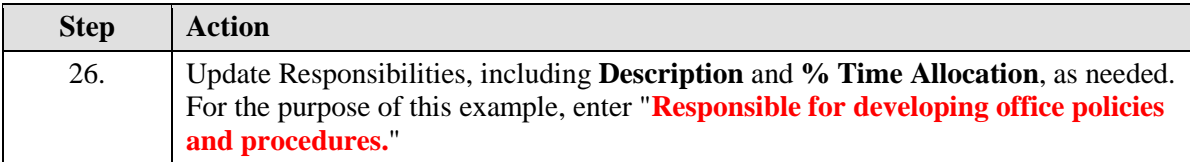

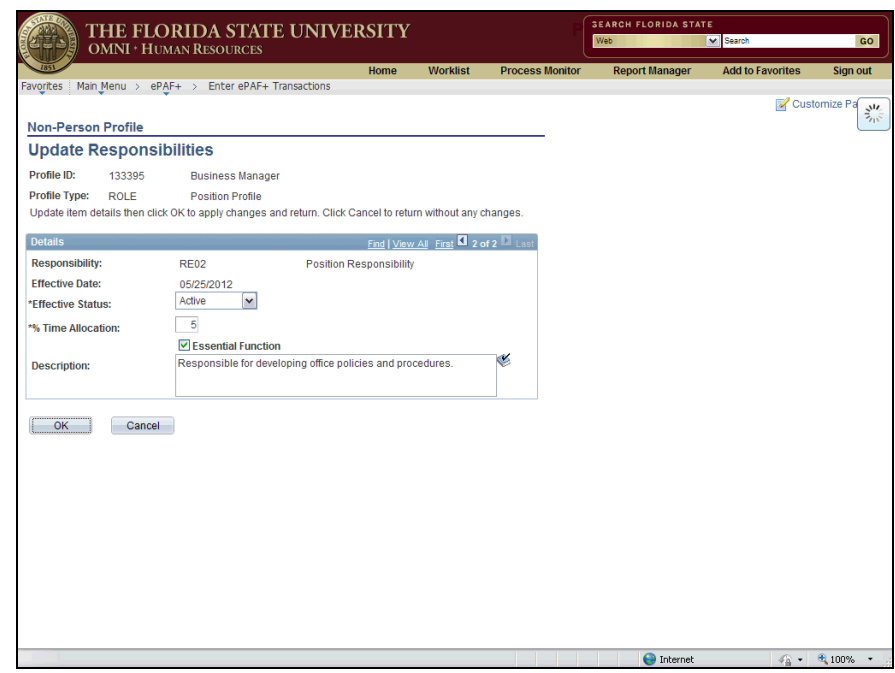

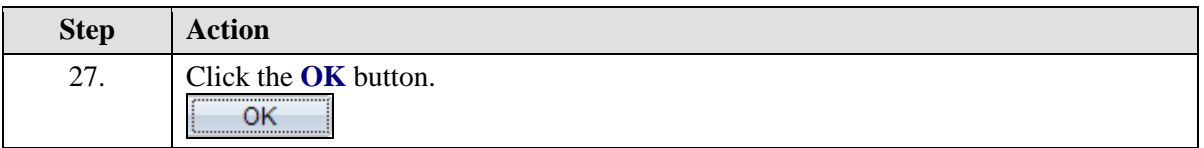

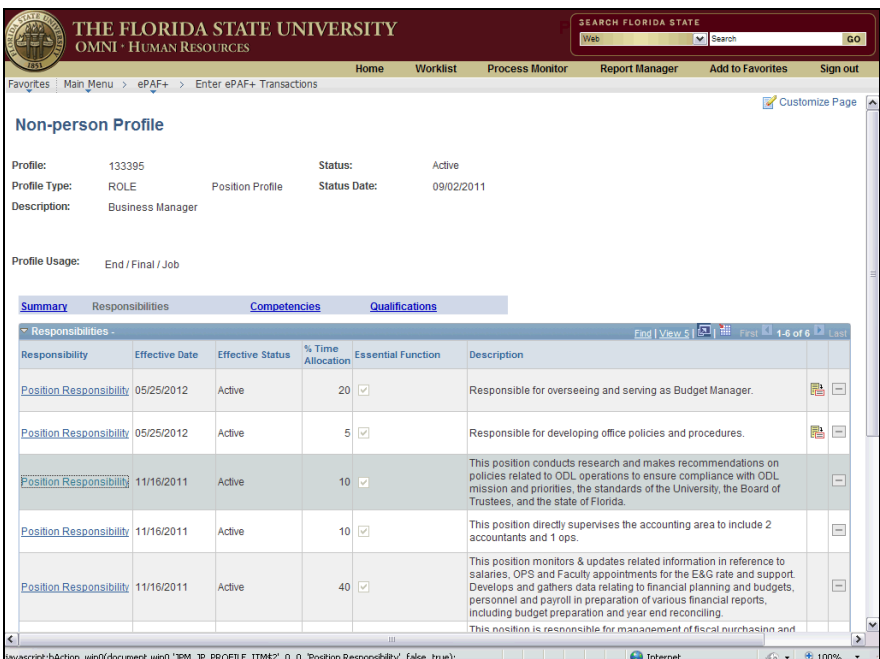

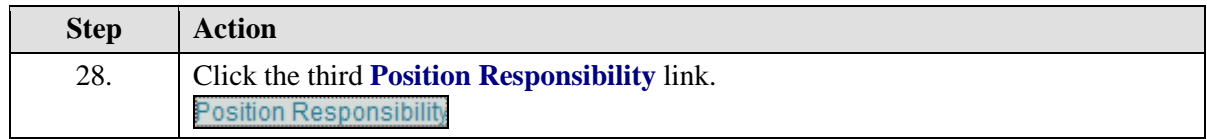

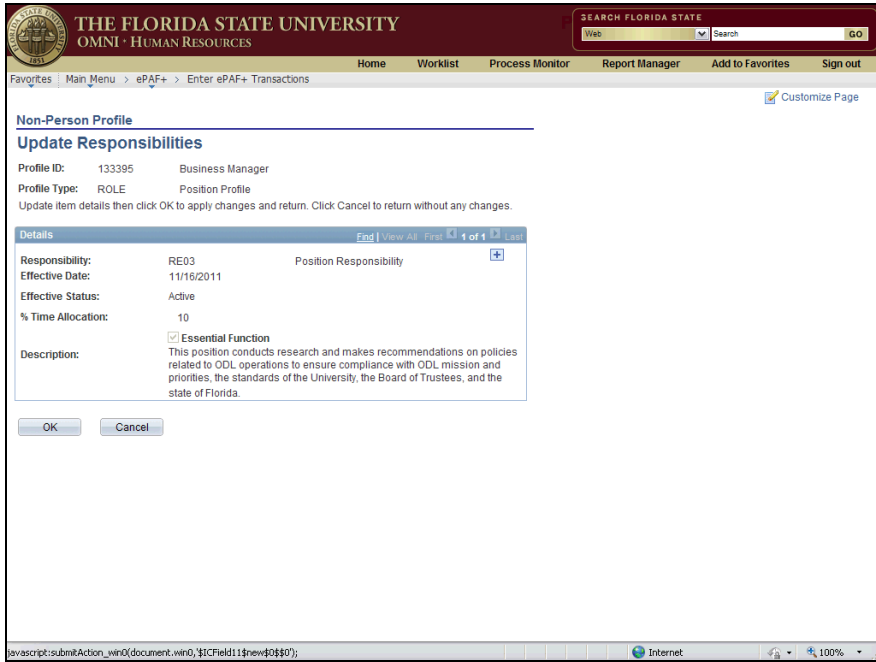

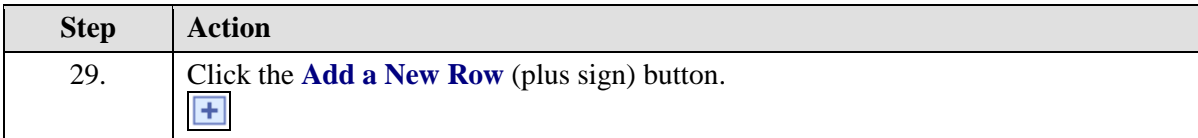

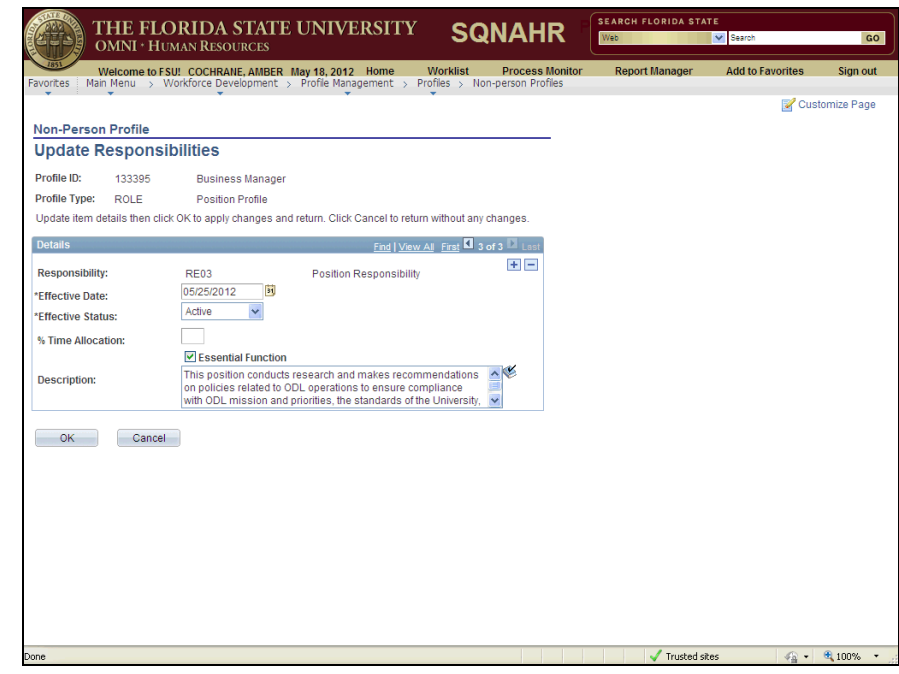

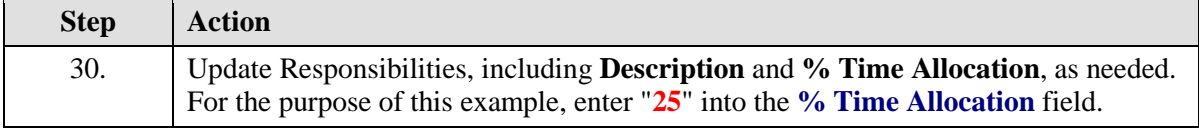

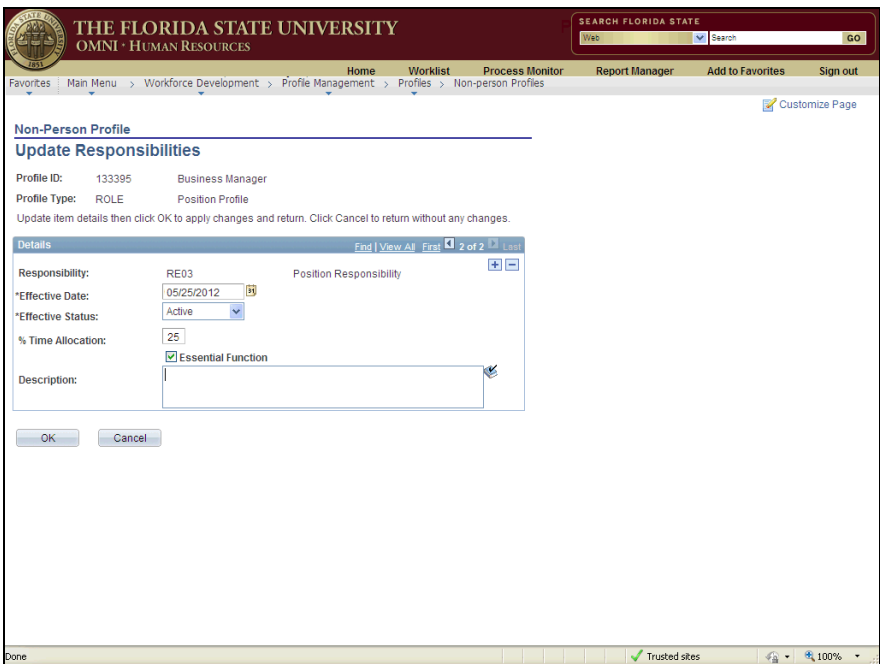

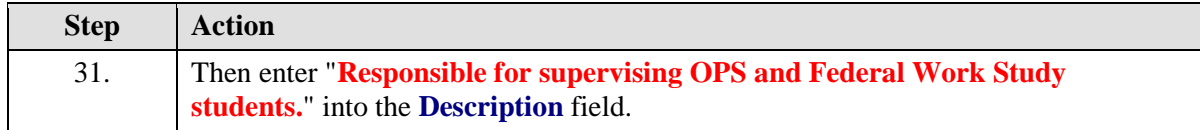

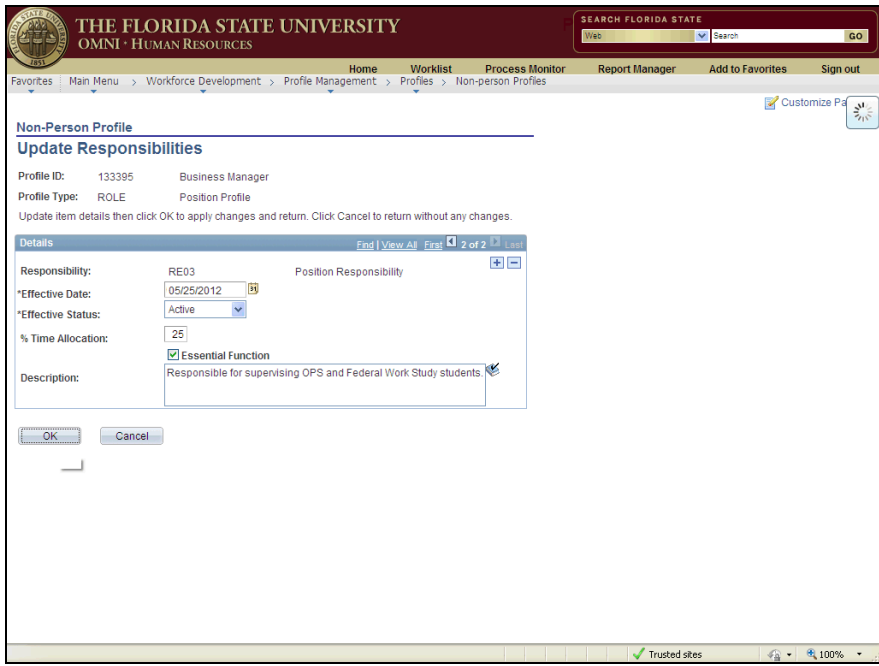

**Step Action** 32. Click the **OK** button.  $\overline{\mathsf{OK}}$ 

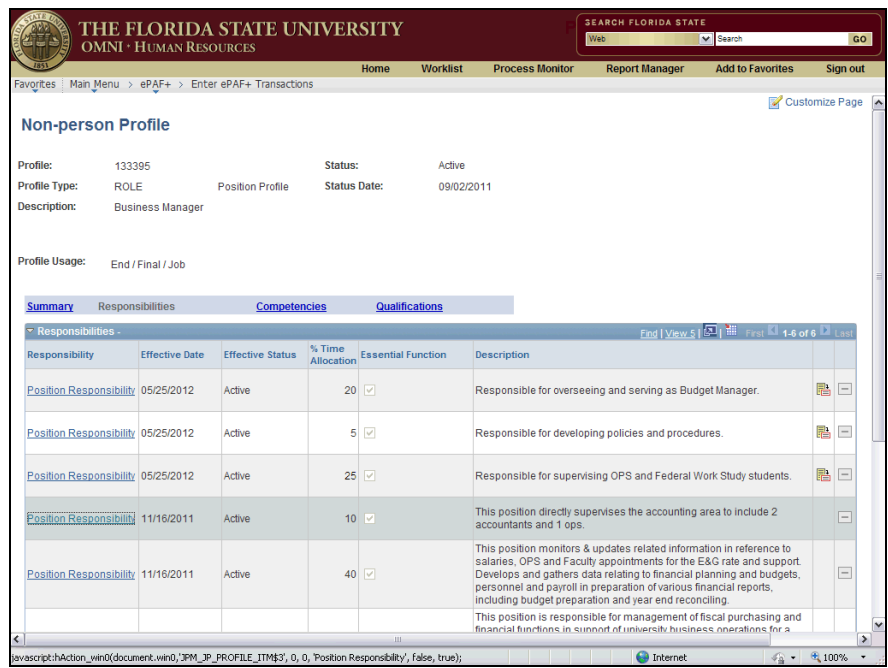

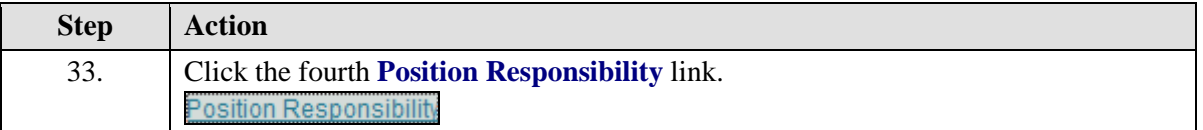

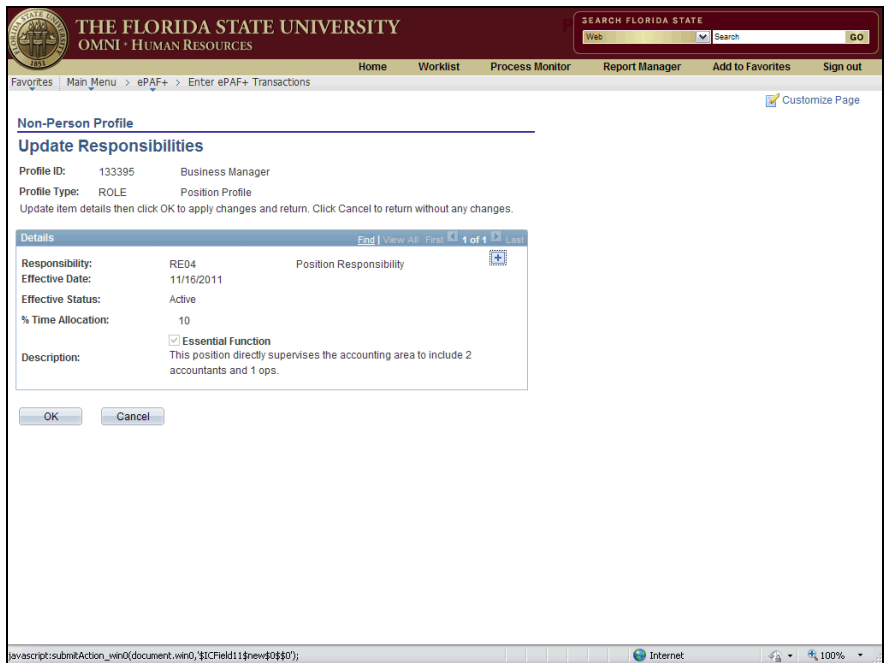

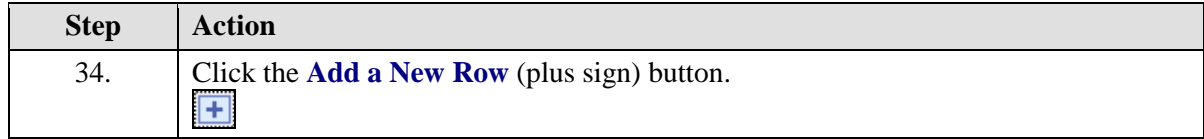

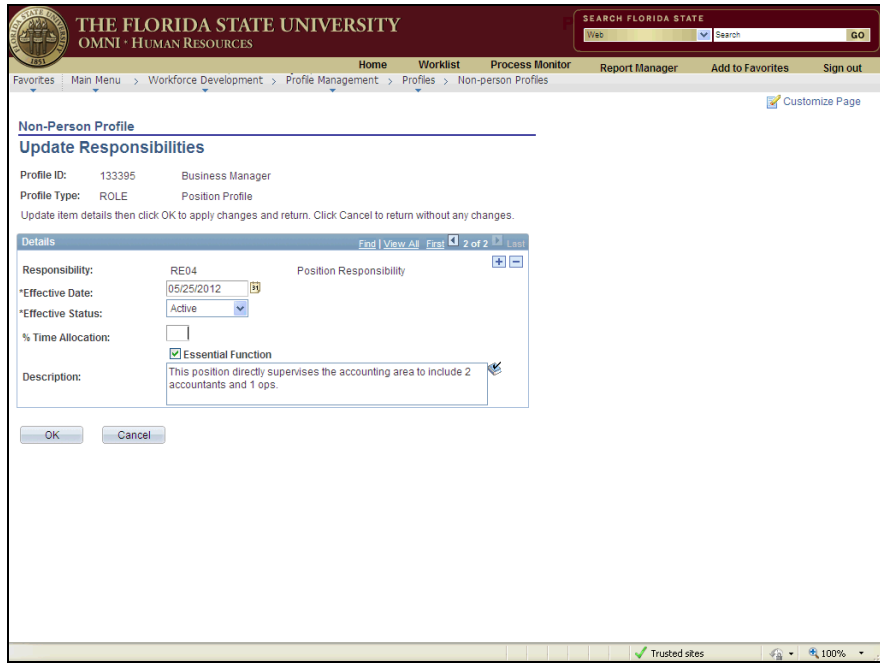

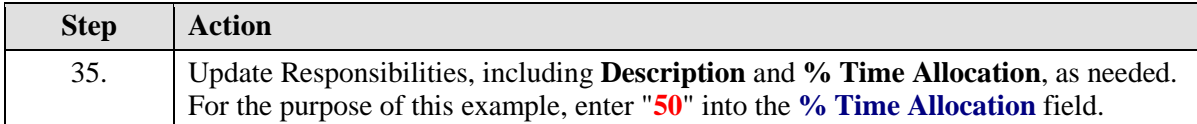

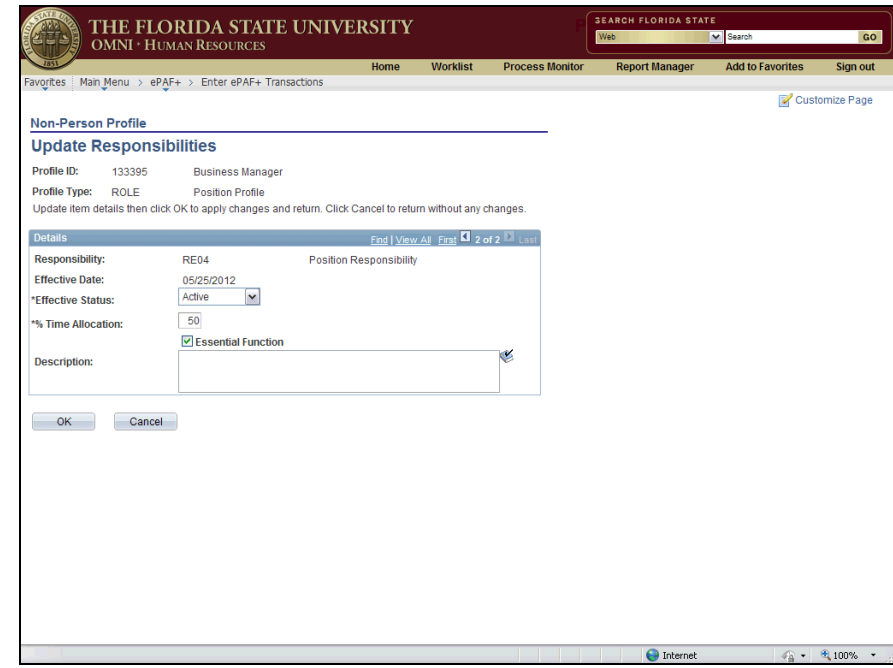

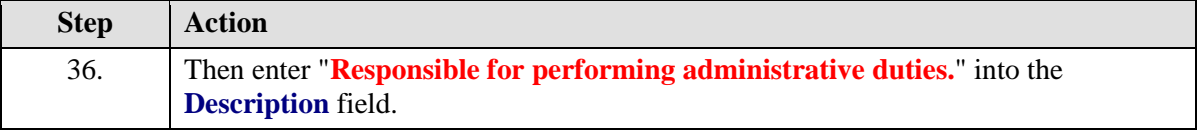

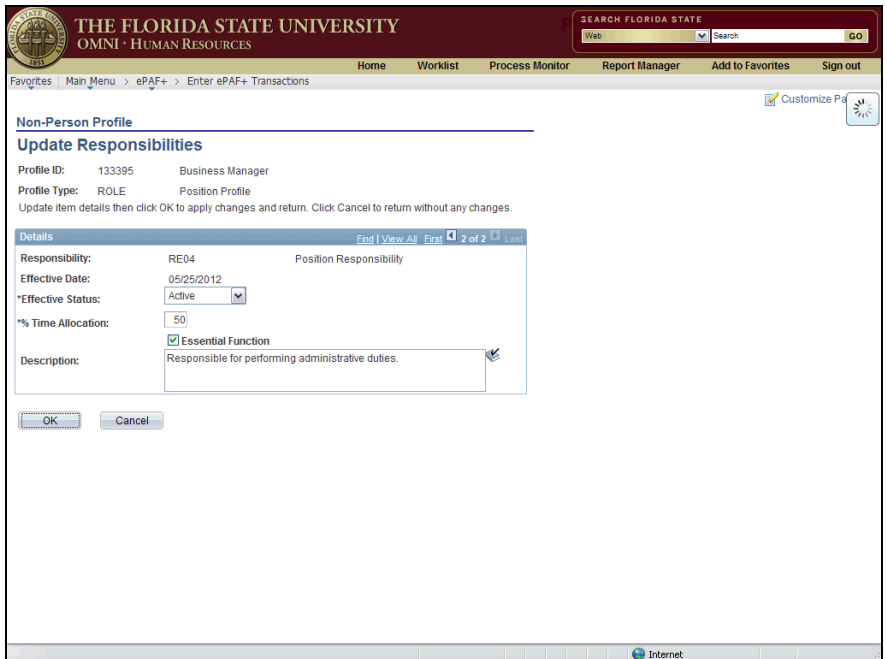

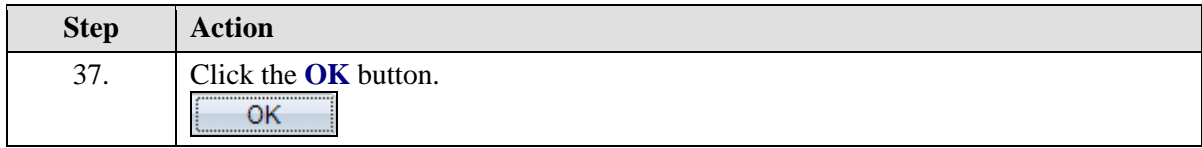

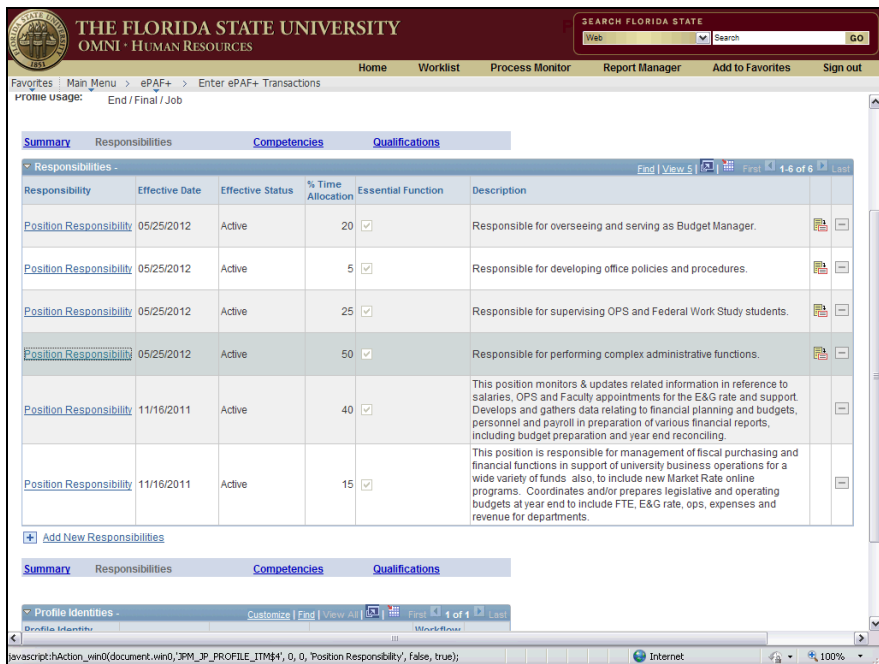

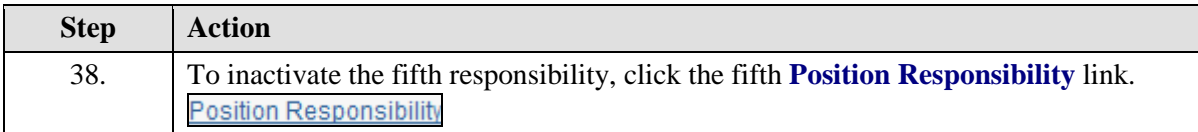

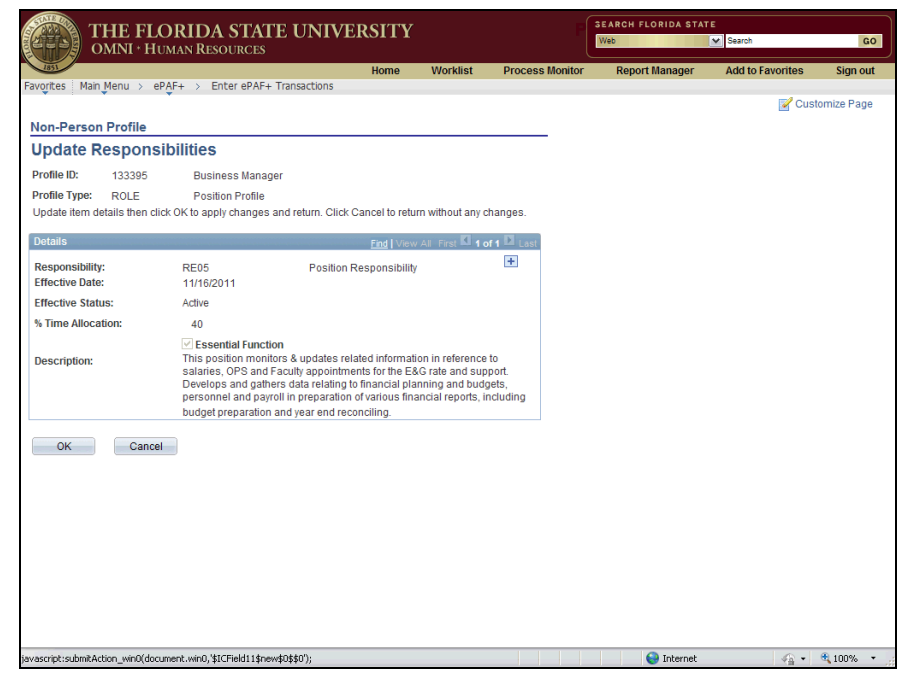

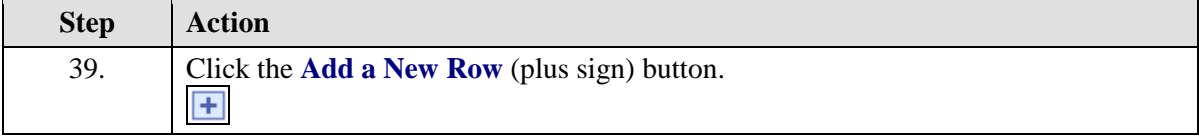

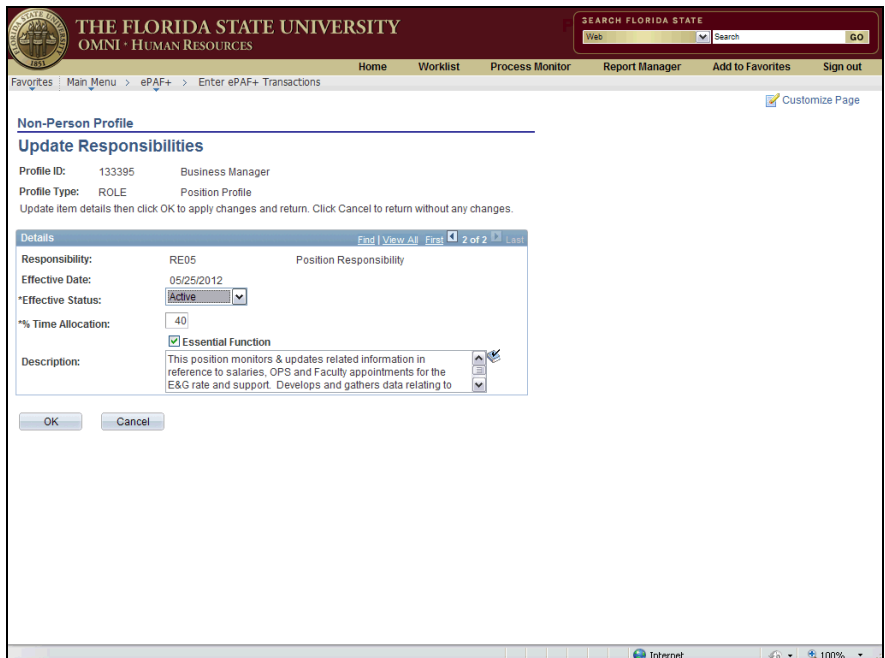

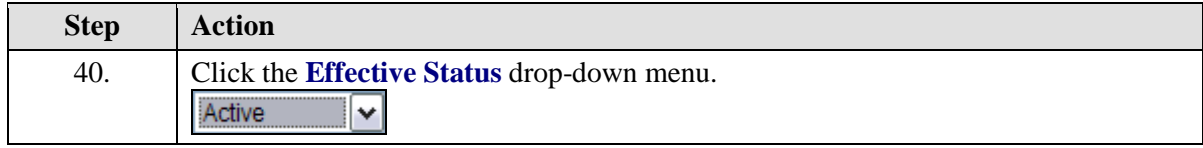

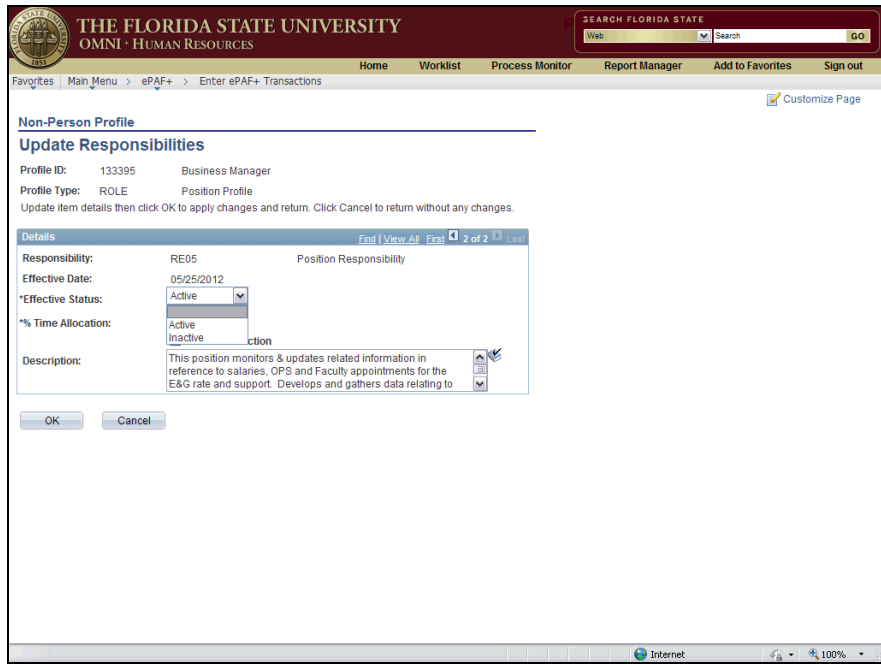

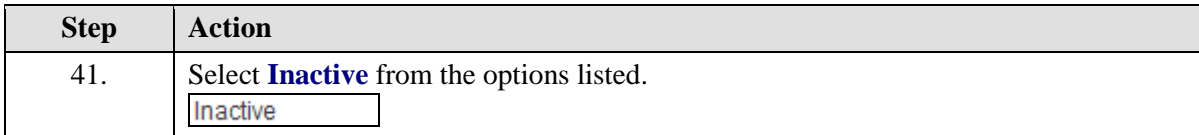

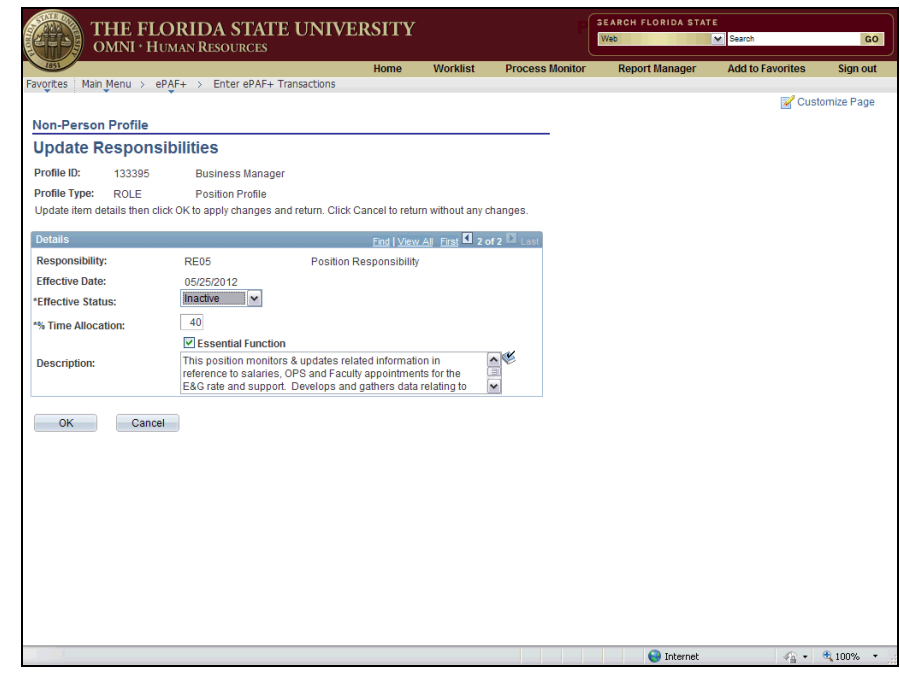

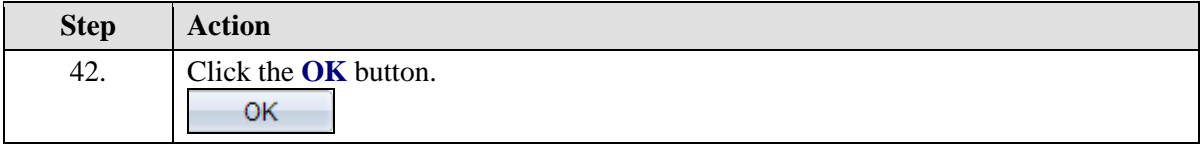

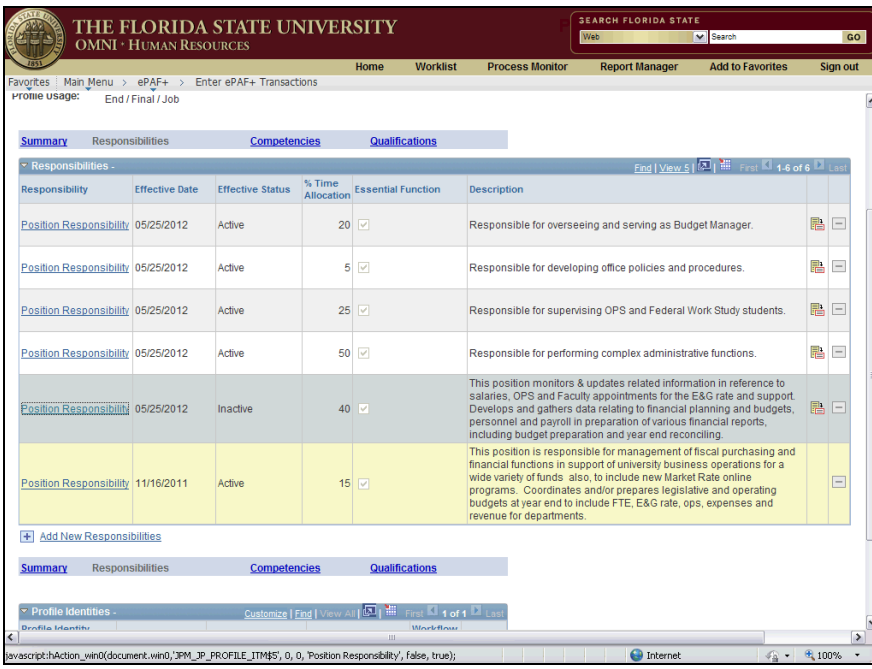

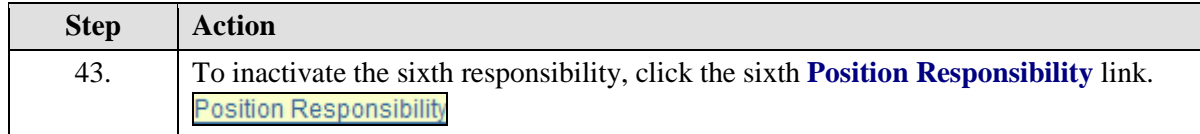

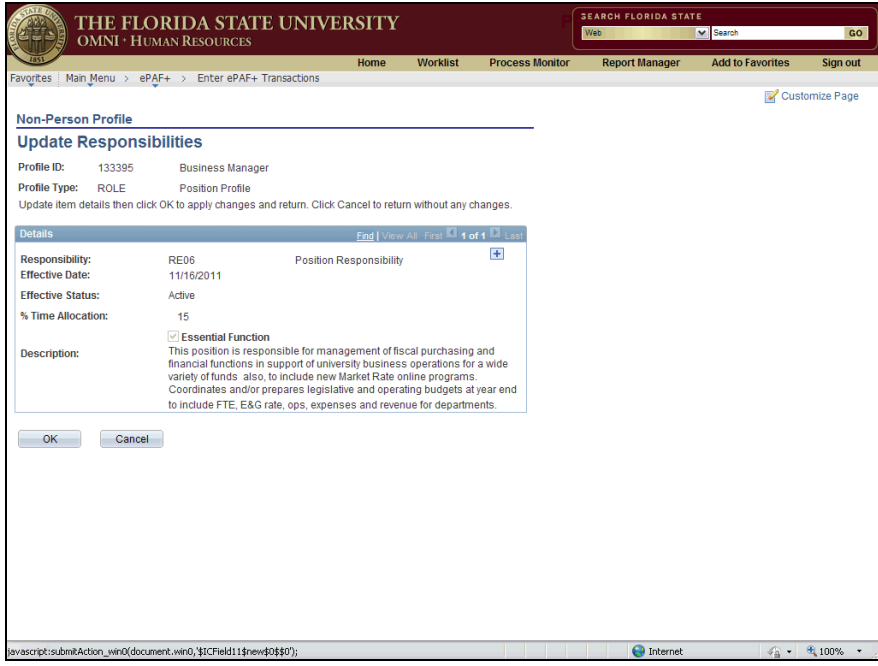

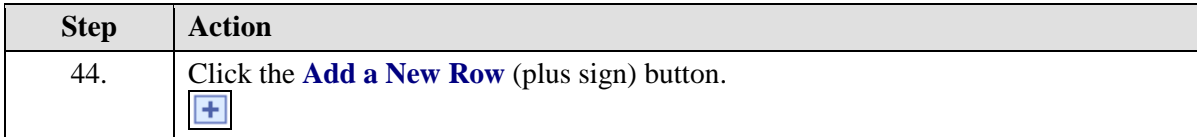

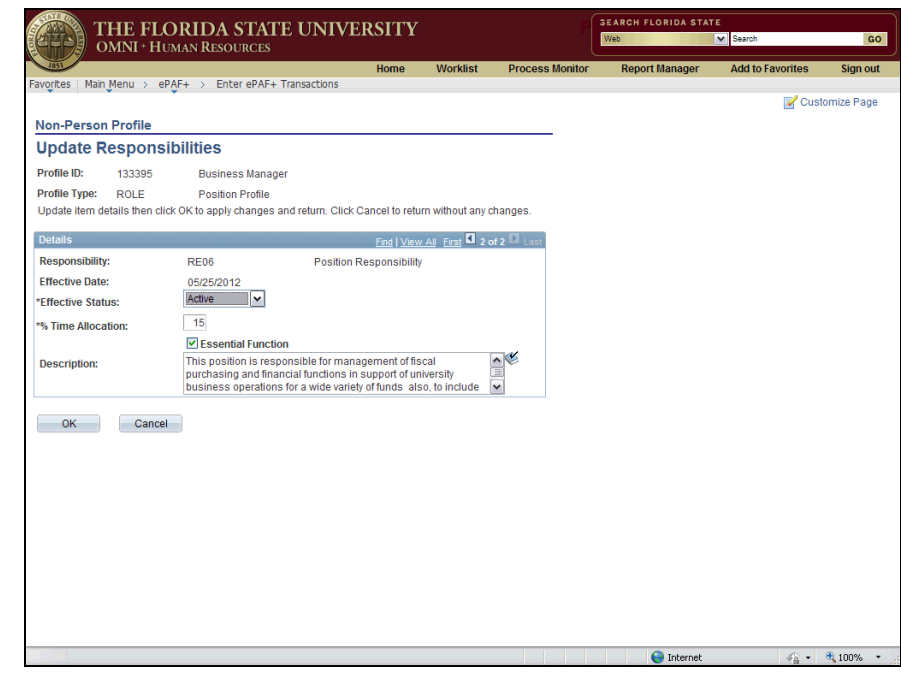

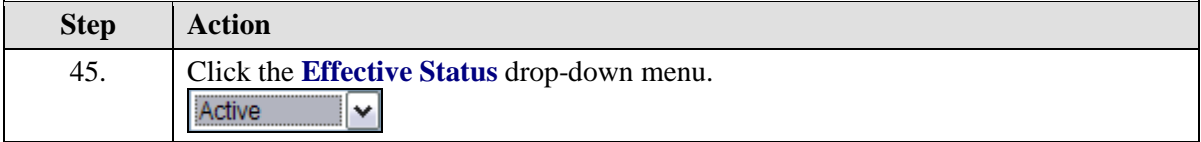

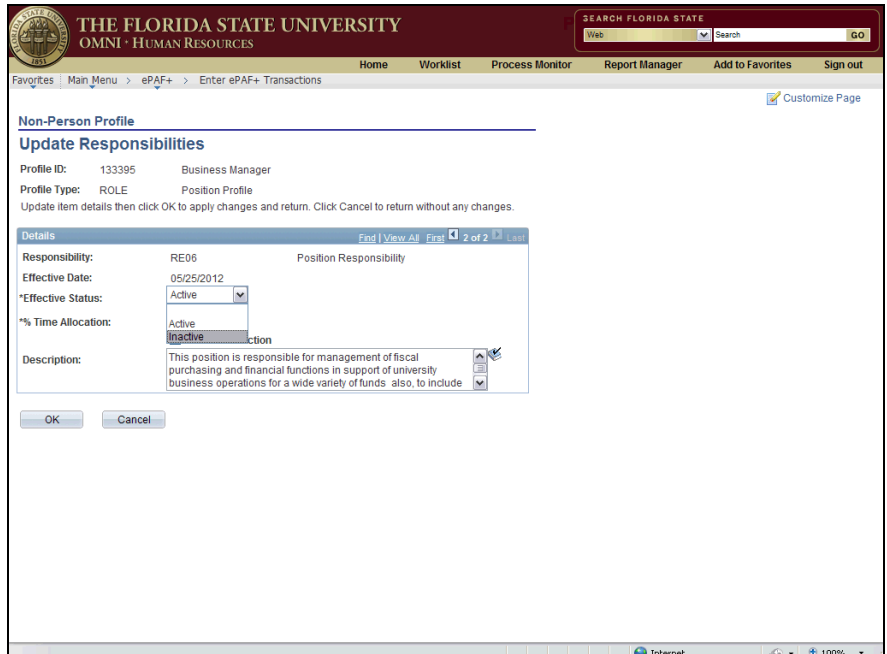

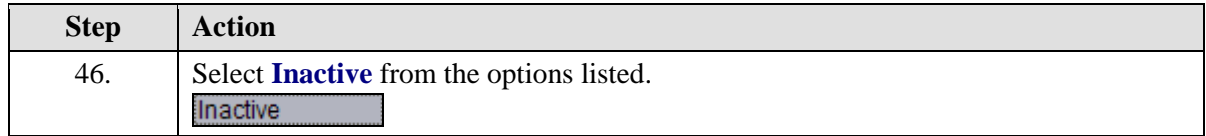

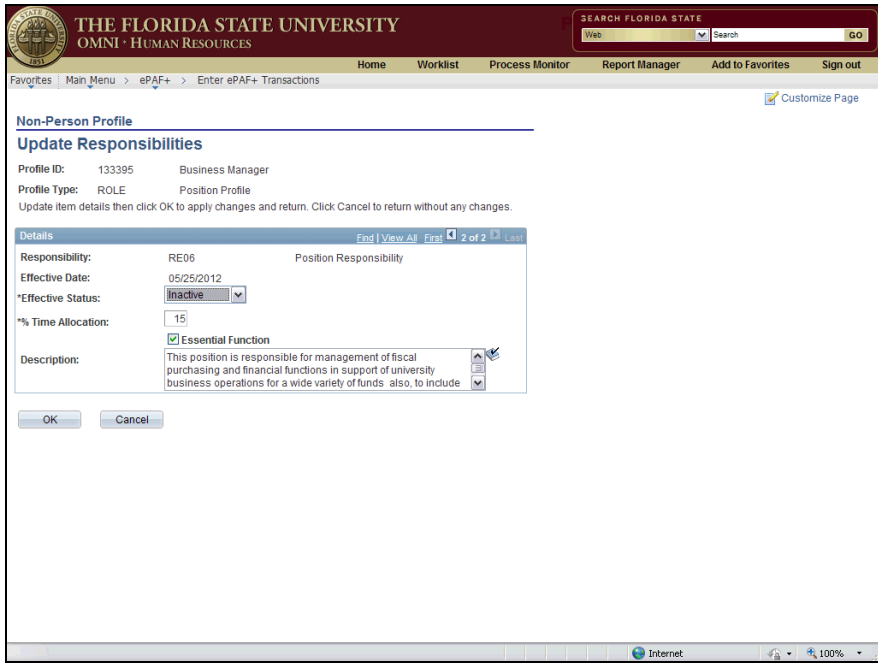

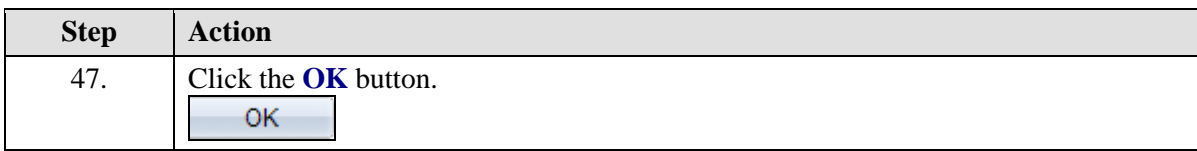

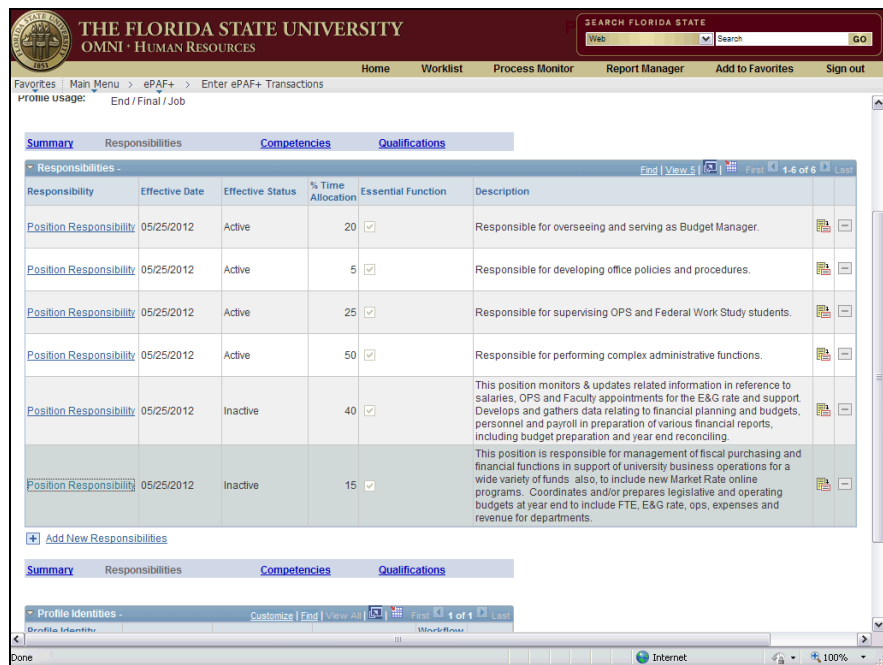

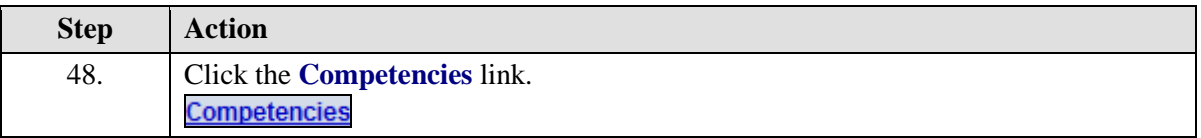

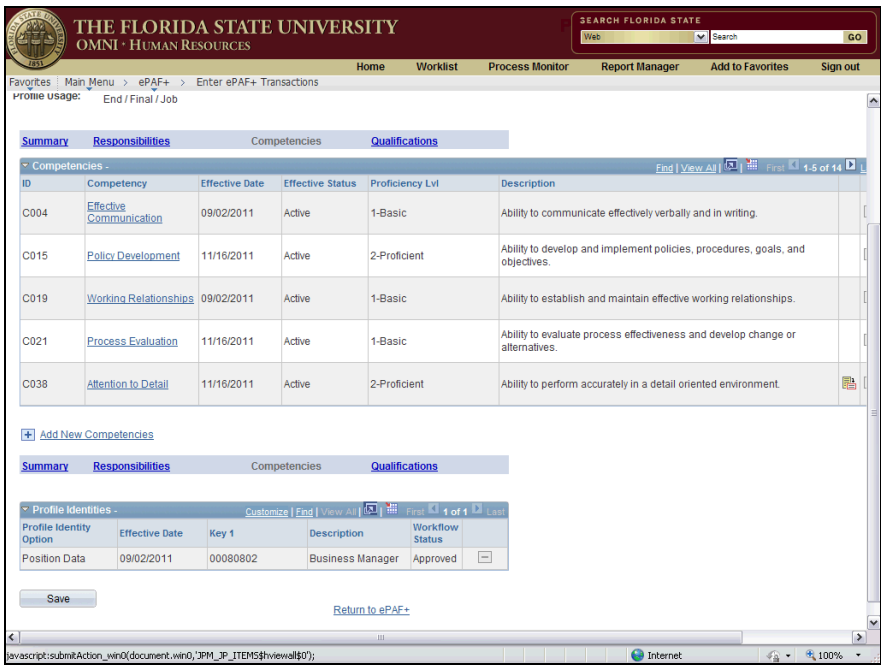

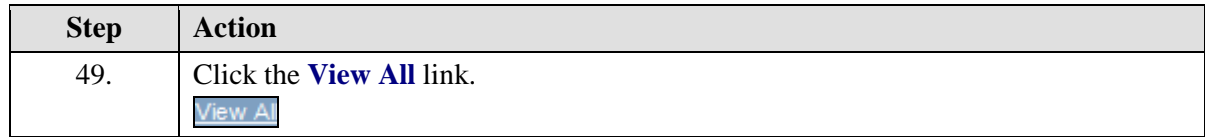

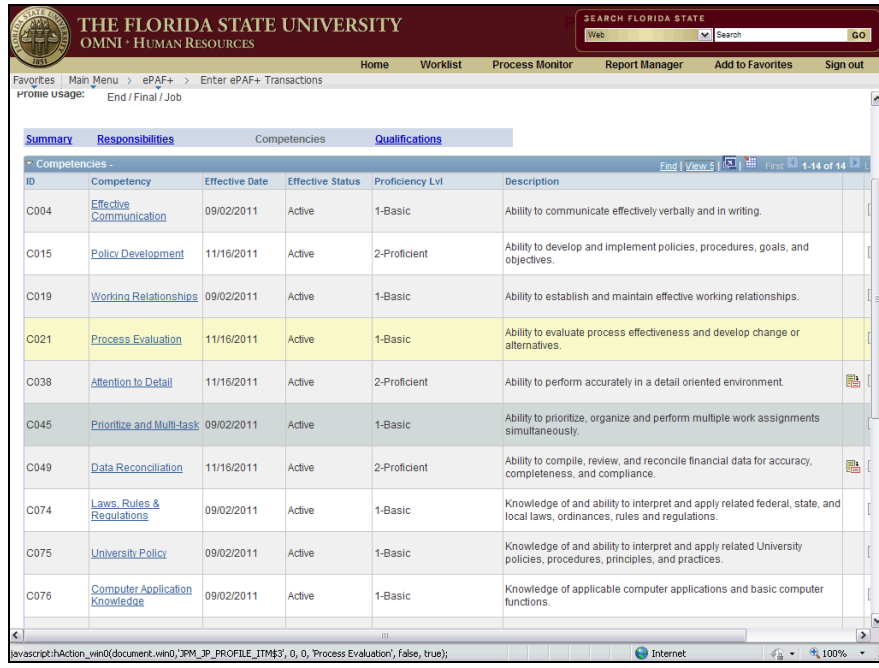

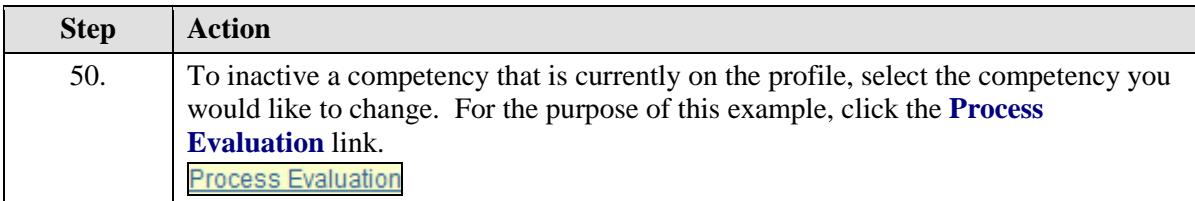

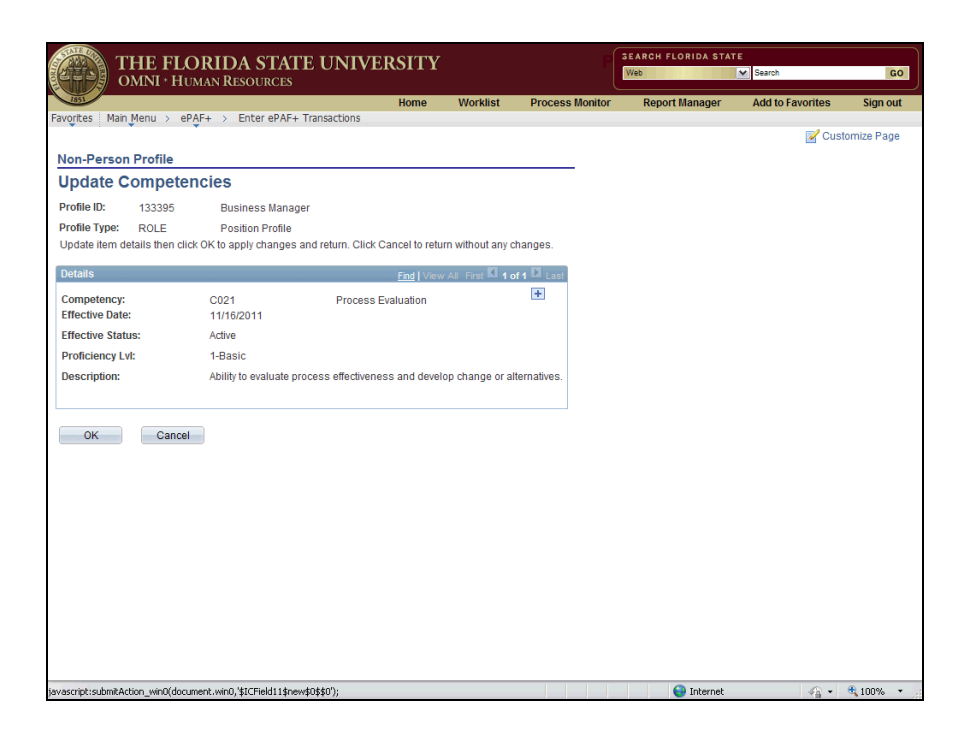

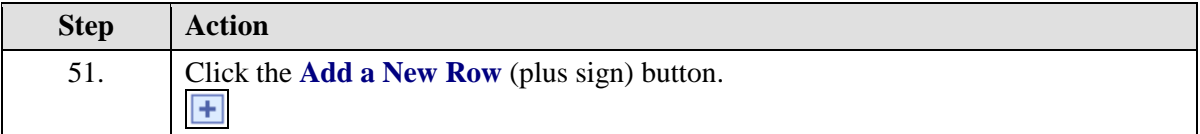

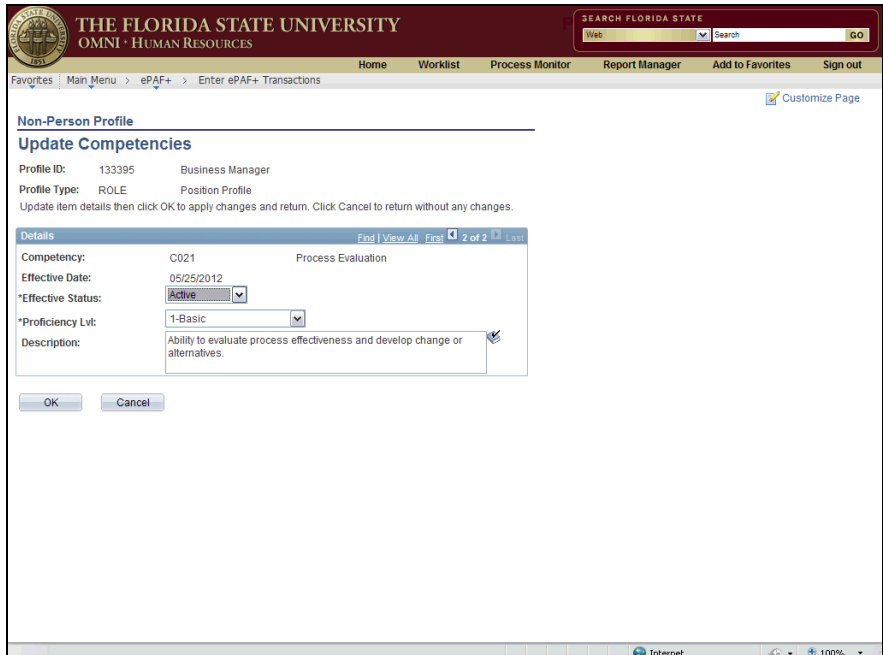

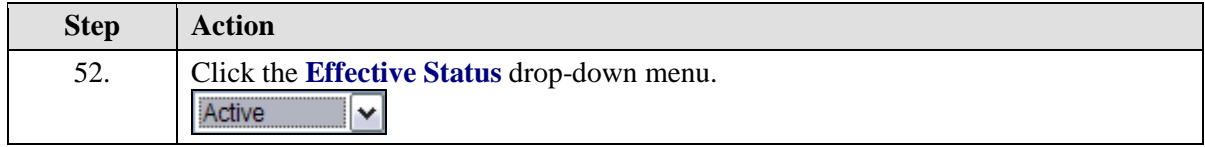

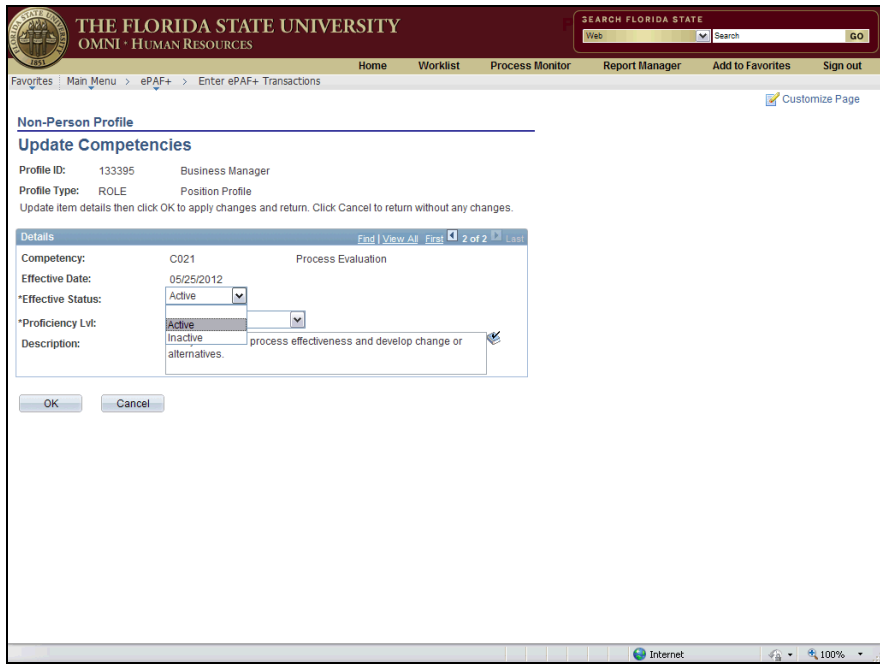

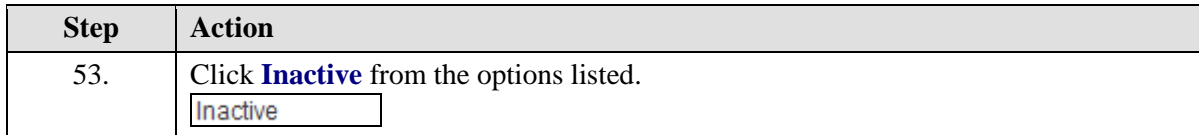

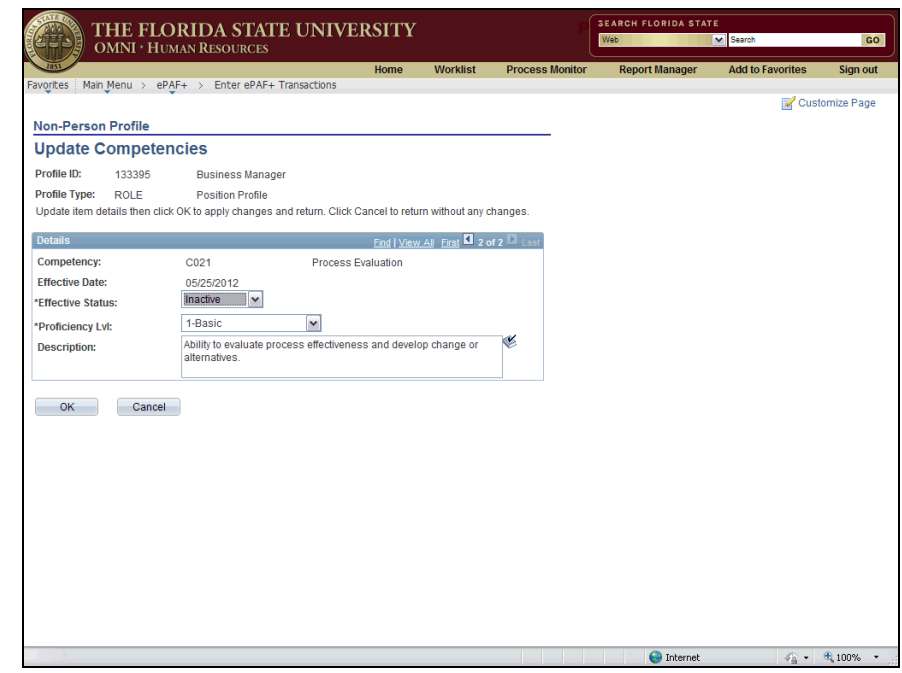

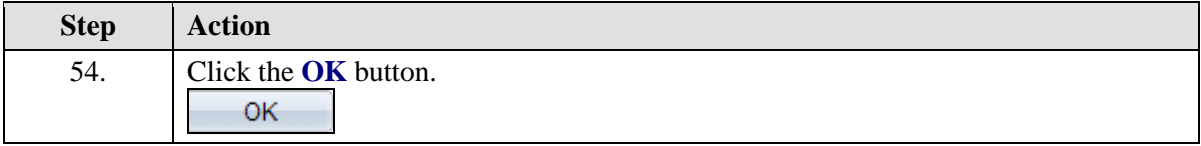

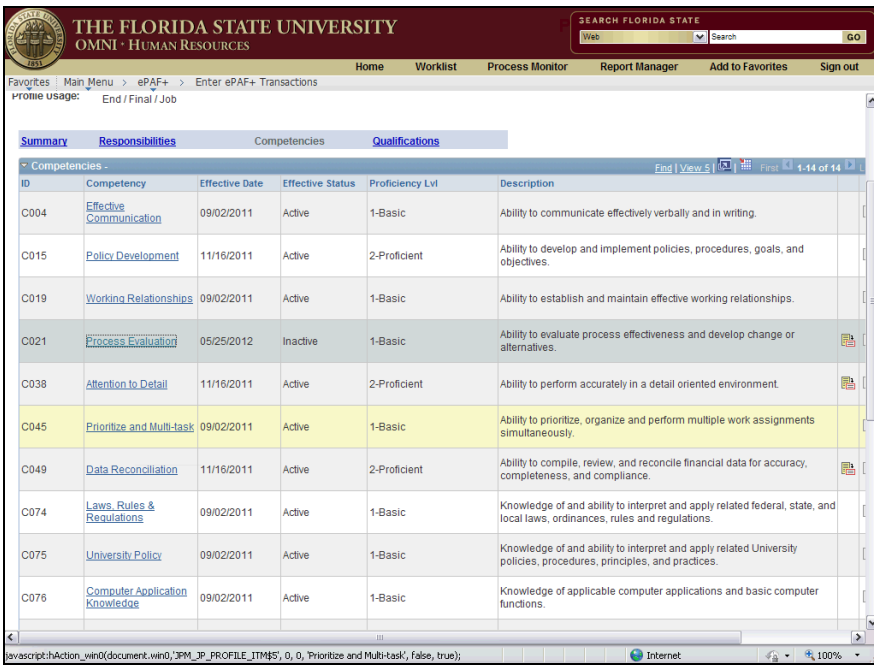

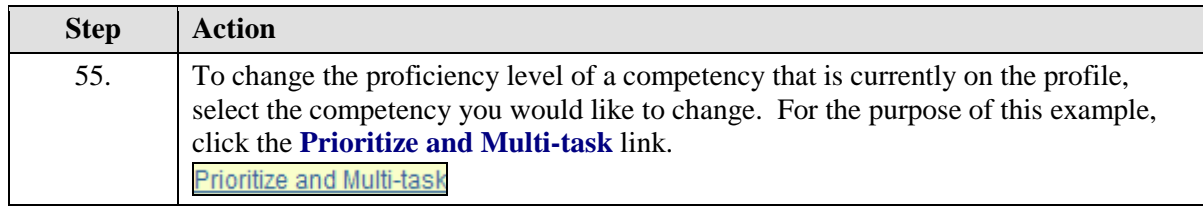

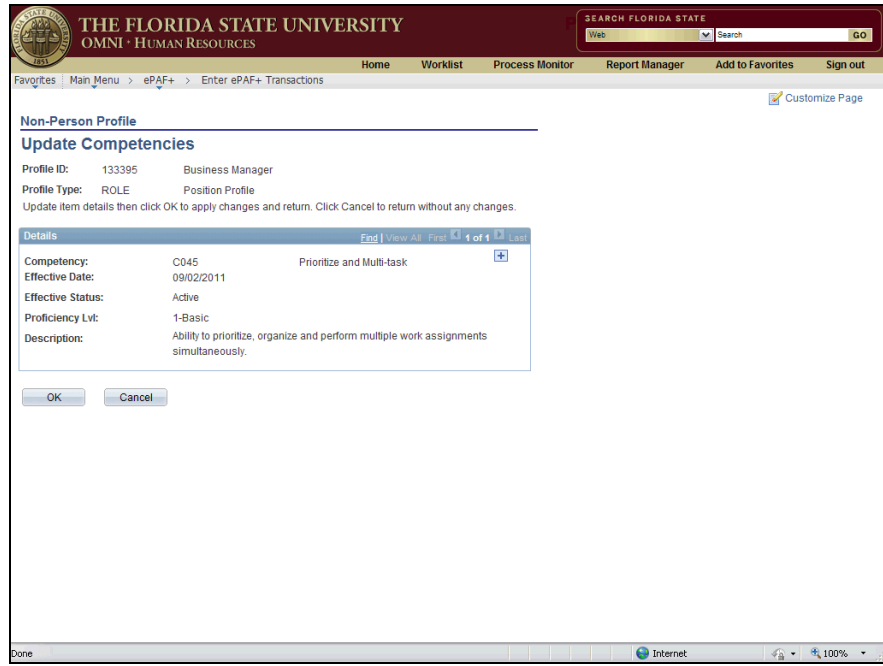

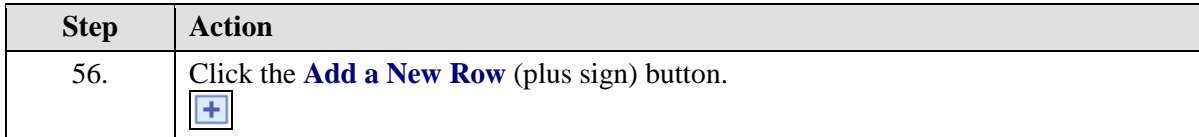

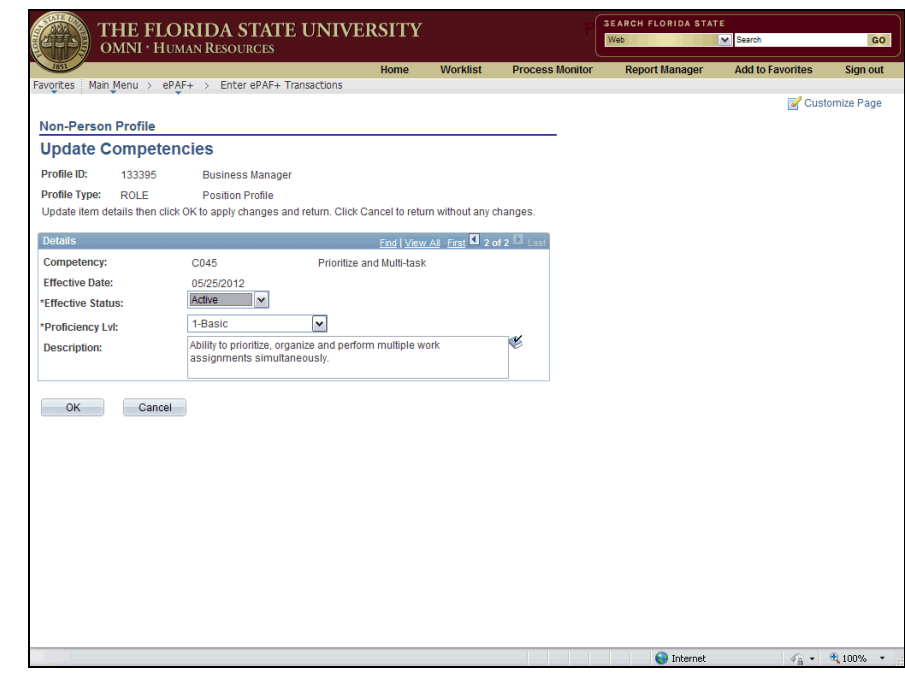

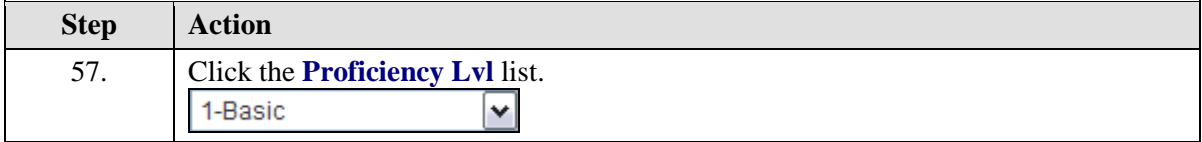

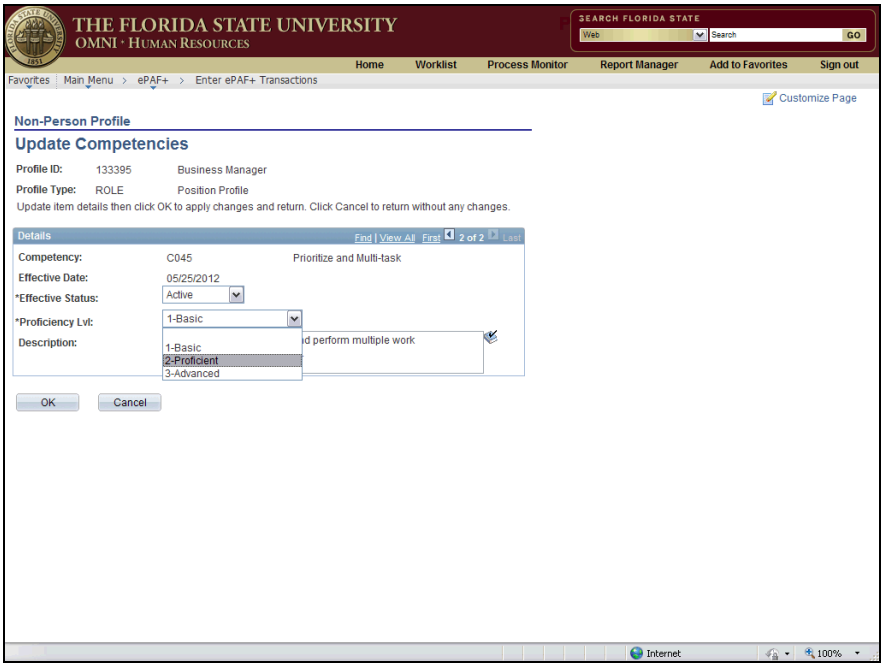

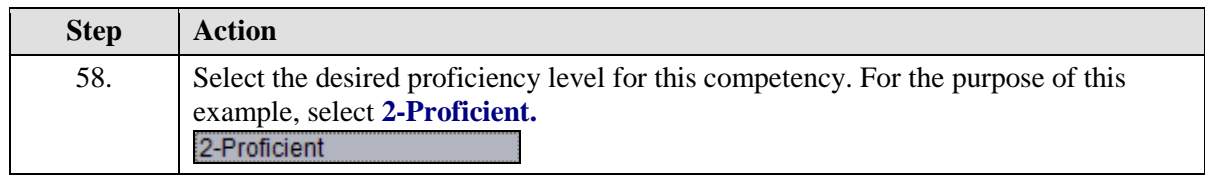

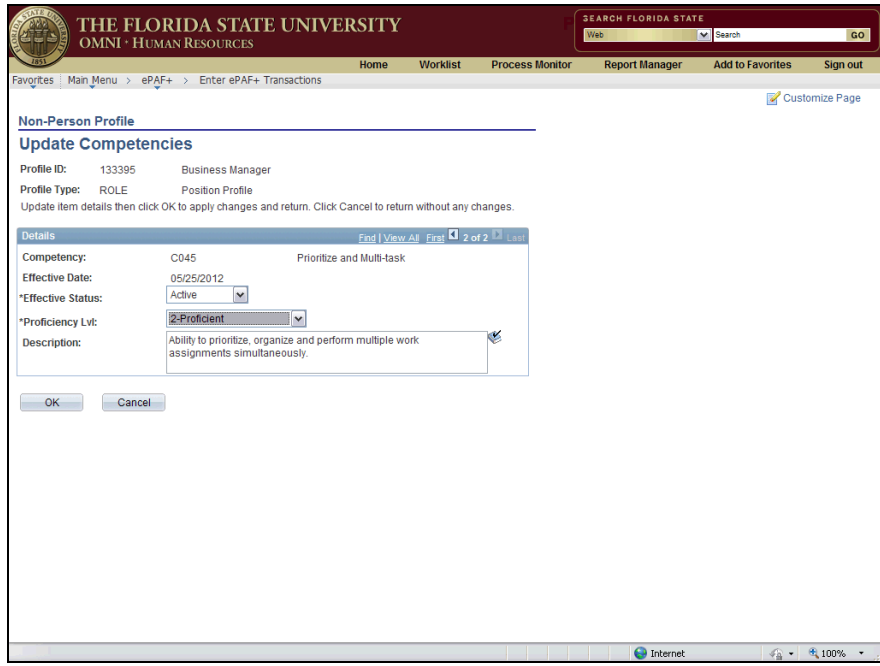

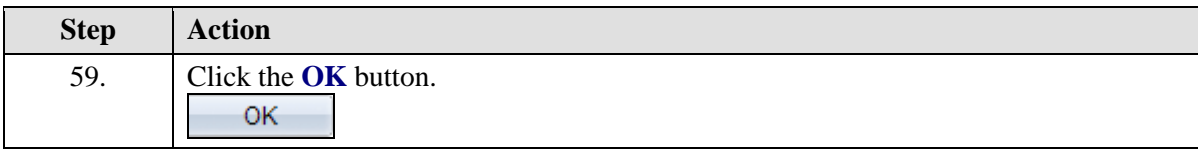

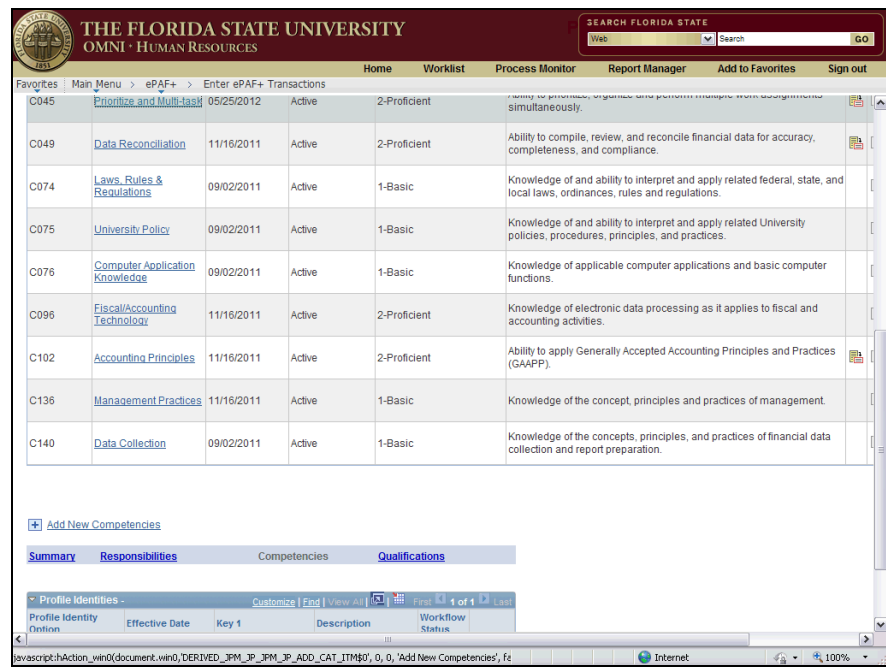

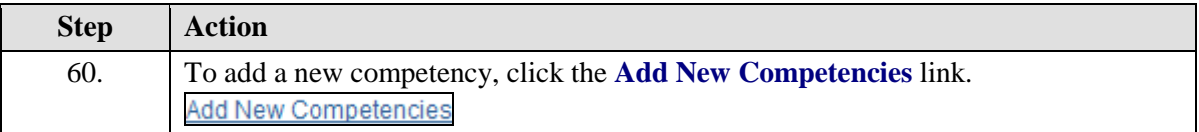

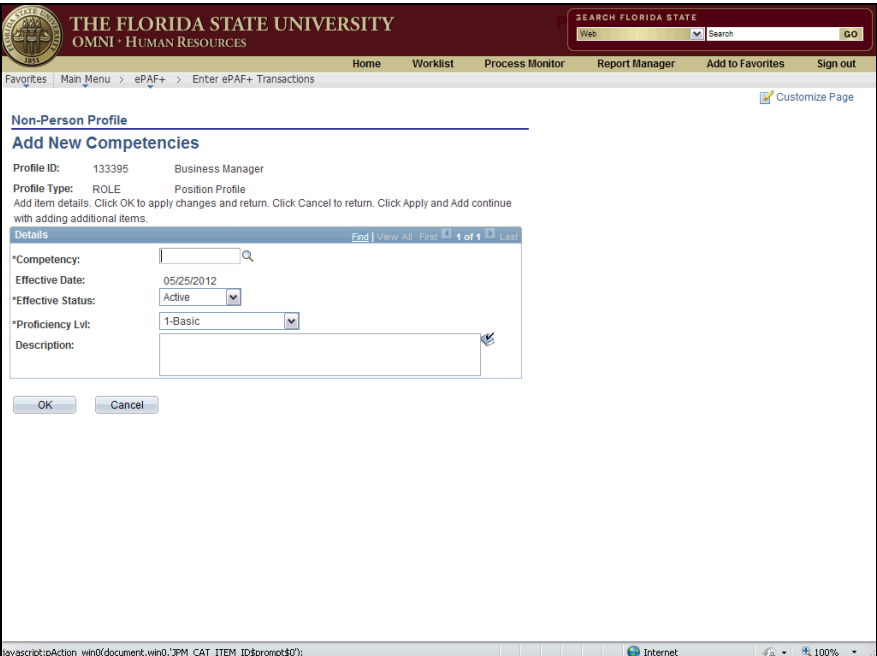

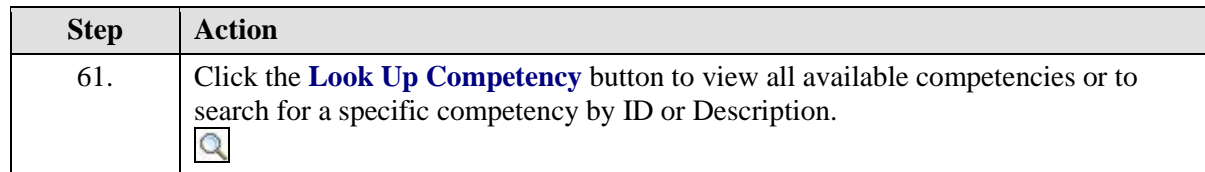

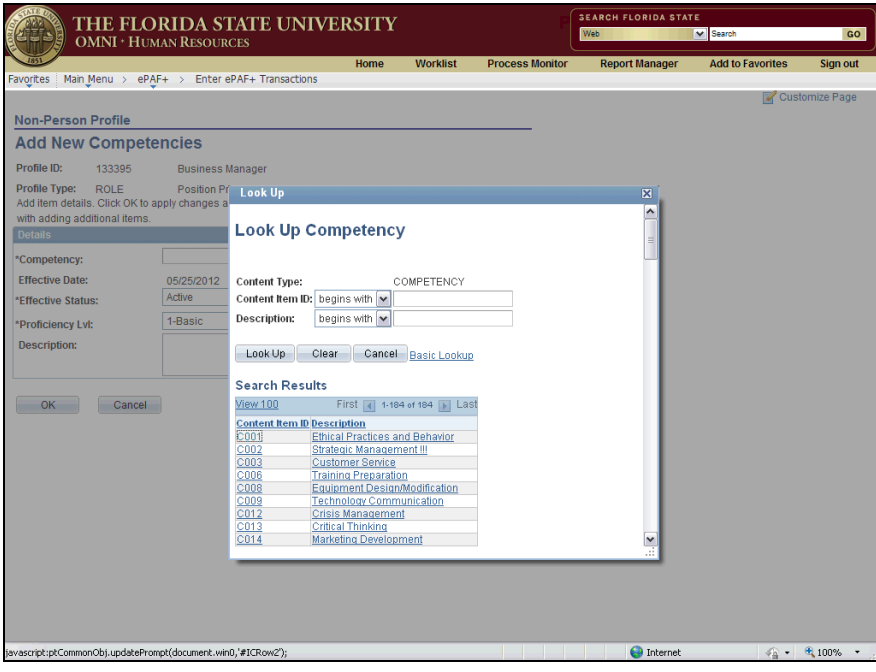

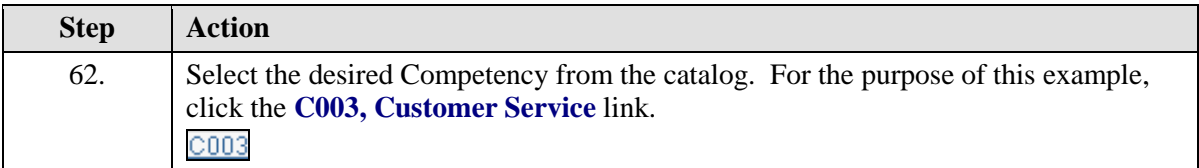

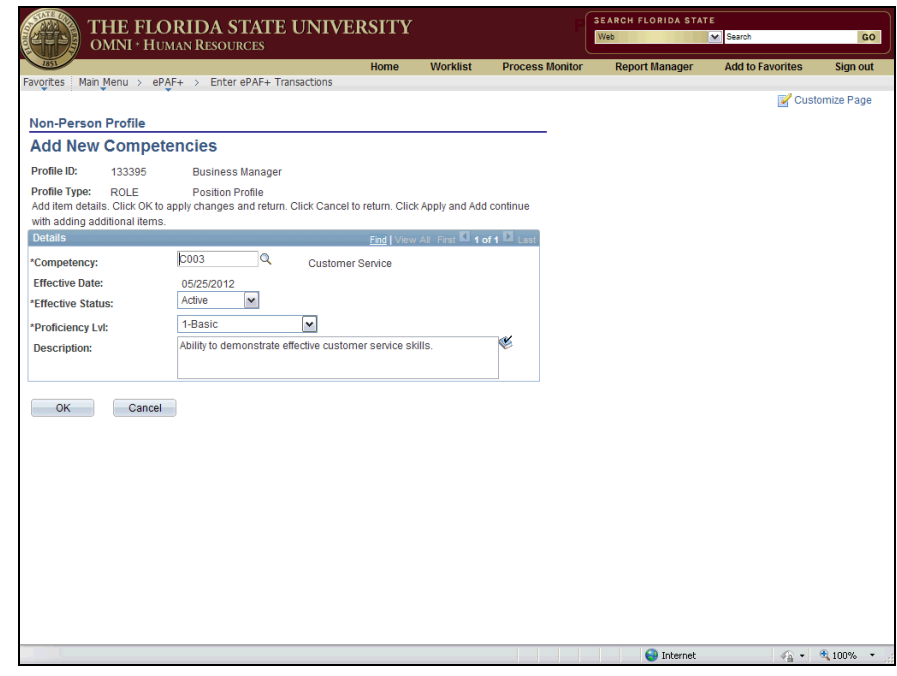

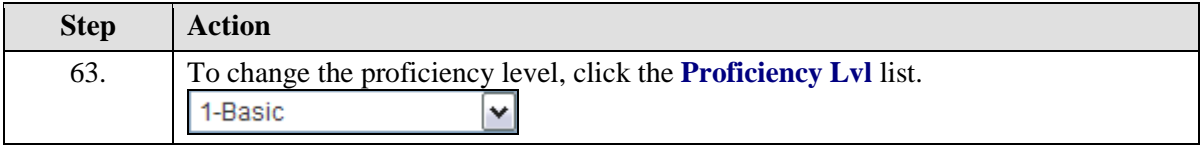

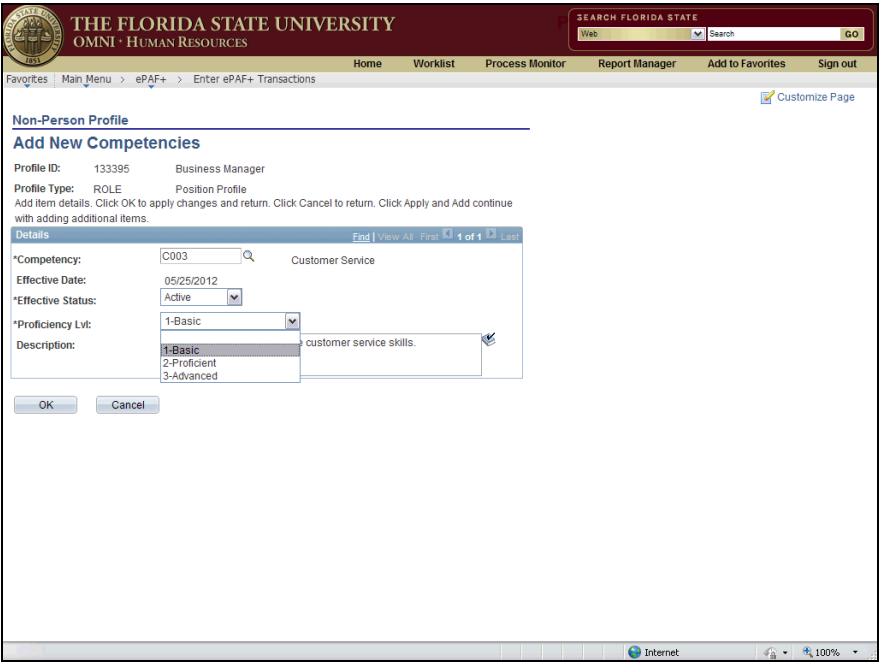

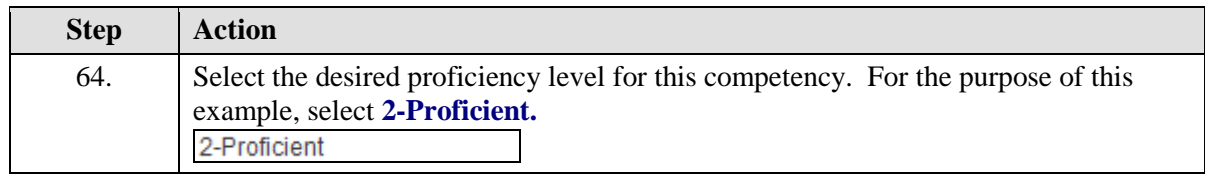

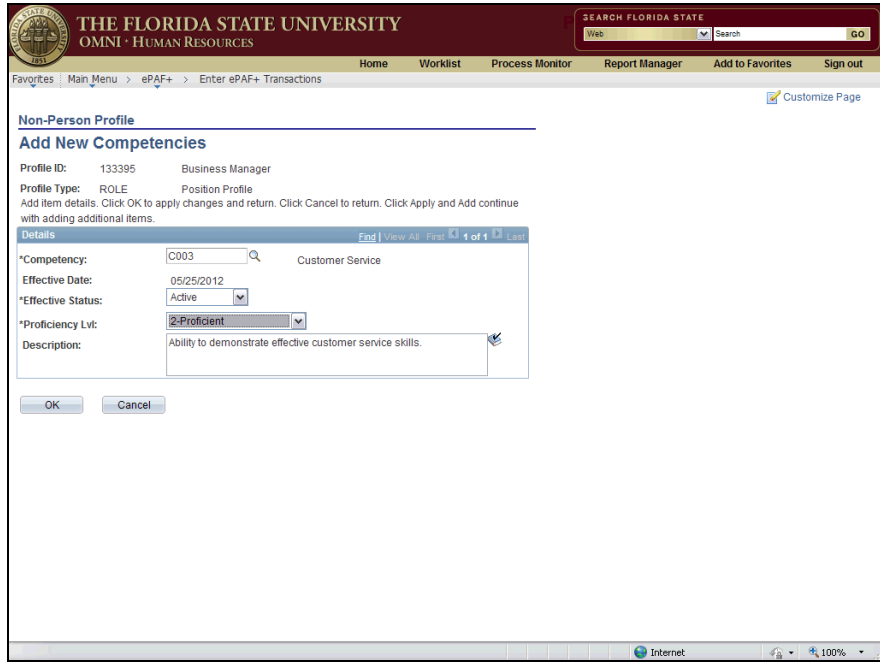

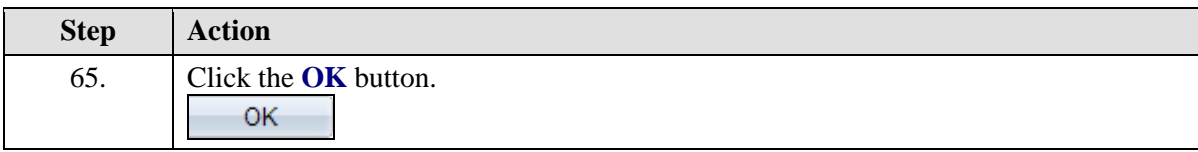

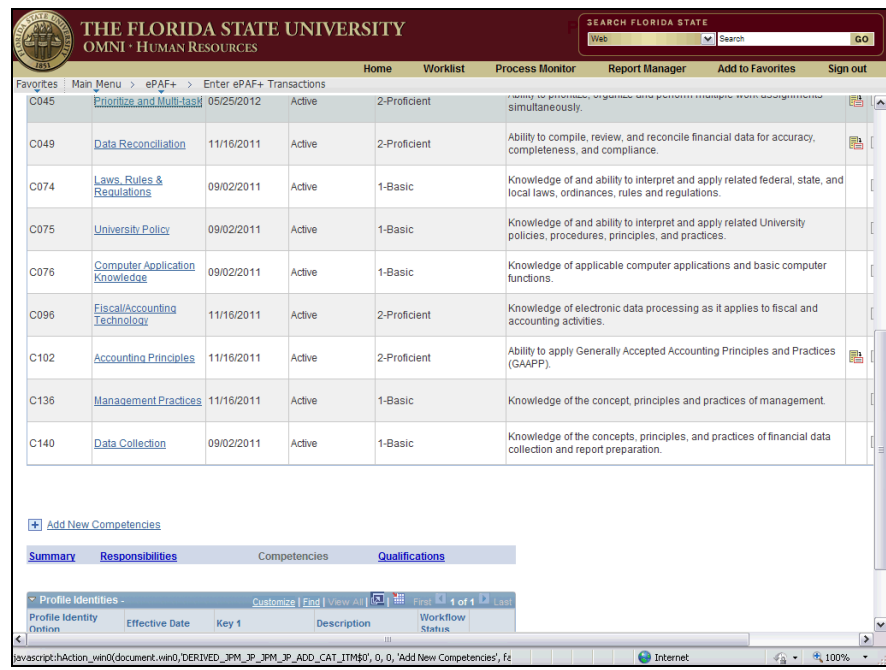

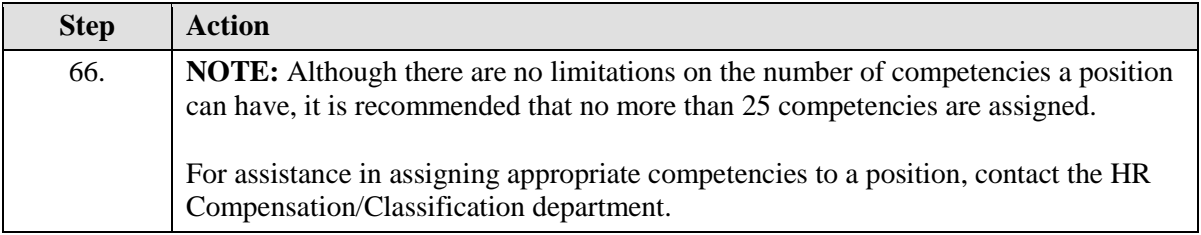

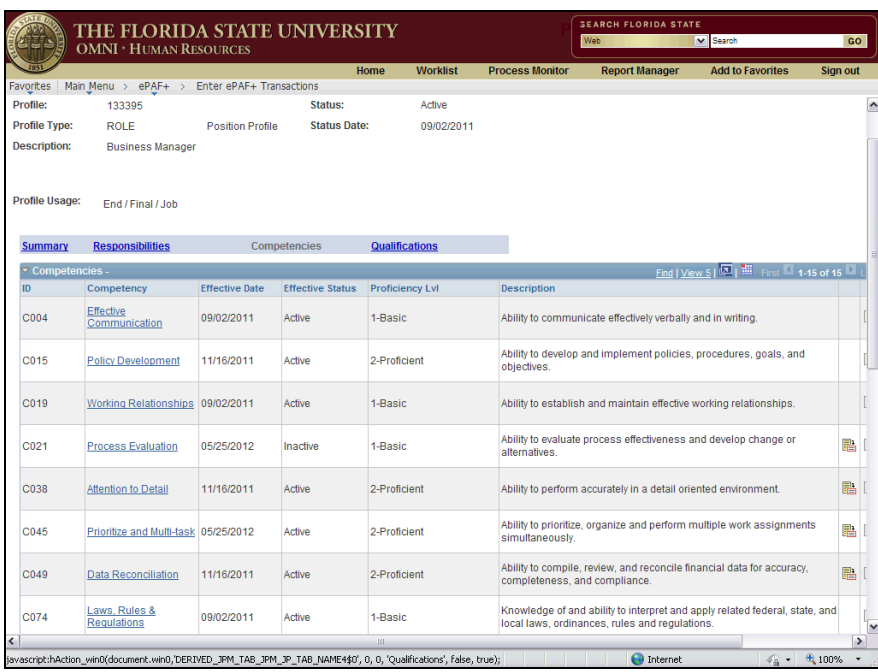

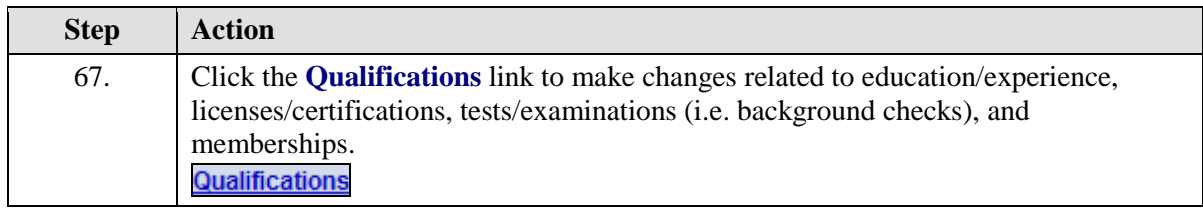

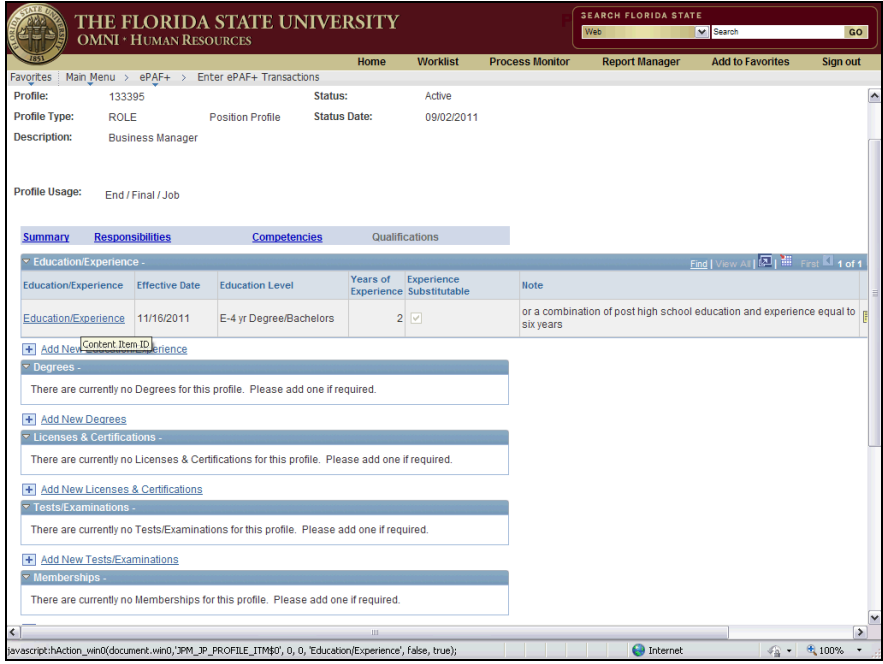

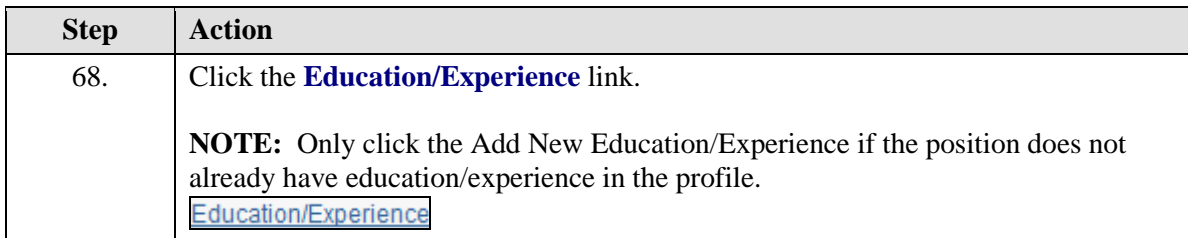

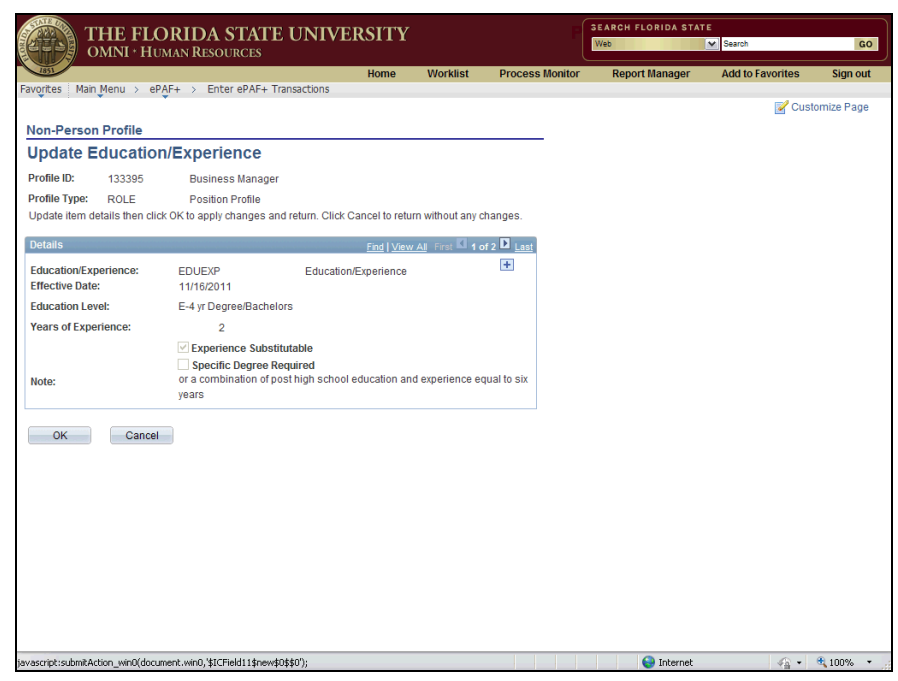

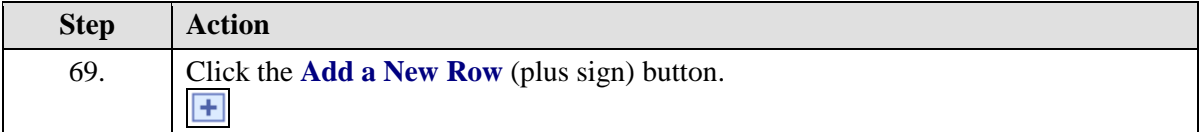

SEARCH FLORIDA STATE<br>Web THE FLORIDA STATE UNIVERSITY OMNI + HUMAN RESOURCES GO Home Worklist Process Monitor Report Manager Add to Favorites Sign out Favorites | Main Menu > ePAF+ > Enter ePAF+ Transactions Customize Page Non-Person Profile **Update Education/Experience** Profile ID: 133395 Business Manager<br>Profile Type: ROLE Position Profile<br>Update item details then click OK to apply changes and return. Click Cancel to return without any changes. Details **Details Details Contains the Contract of the Contract of the Contract of the Contract of the Contract of the Contract of the Contract of the Contract of the Contract of the Contract of the Contract of the Con** Education/Experience: EDUEXP Education/Experience Education/Experience:<br>
Effective Date:<br>
Effective Date:<br>
The Control of the Control of the Control of the Control of the Control of the Control of Control of Control Control Control Control Control Control Control Control  $\begin{array}{|c|c|c|c|c|}\hline \textbf{Q} \text{ Internet} & \qquad & \textcolor{red}{\downarrow} \mathcal{L}_\text{B} \star & \mathbf{\theta}_\text{L} \text{100\%} & \star \end{array}$ 

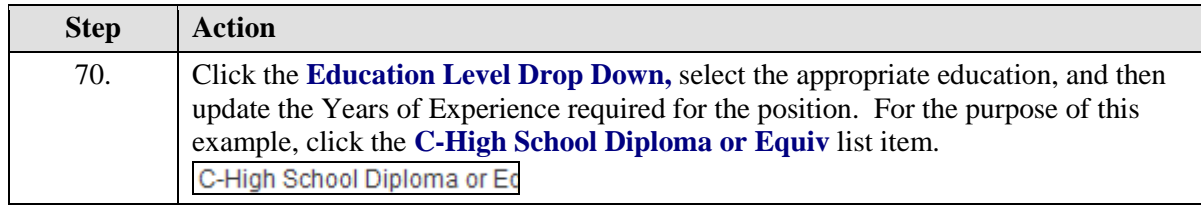

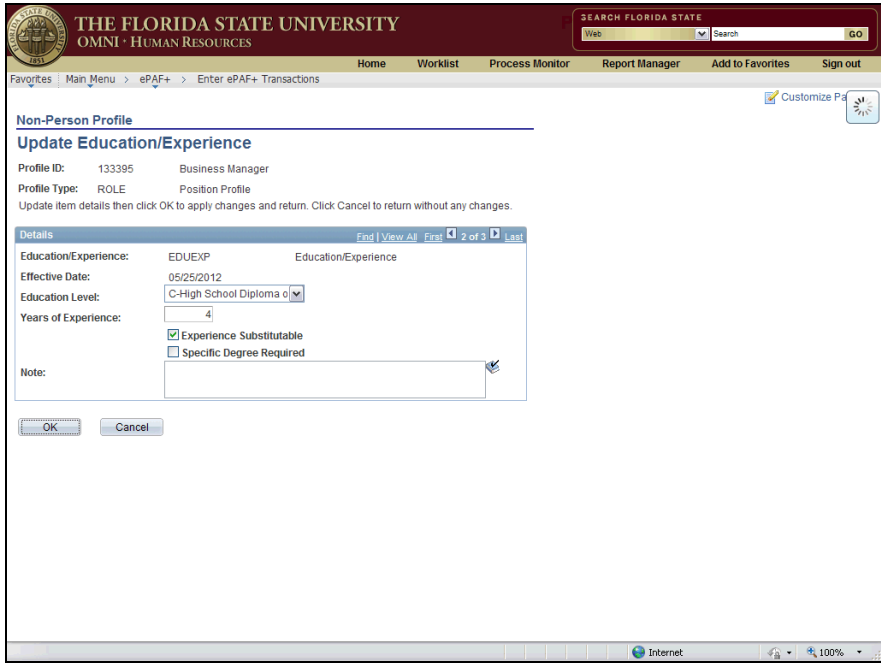

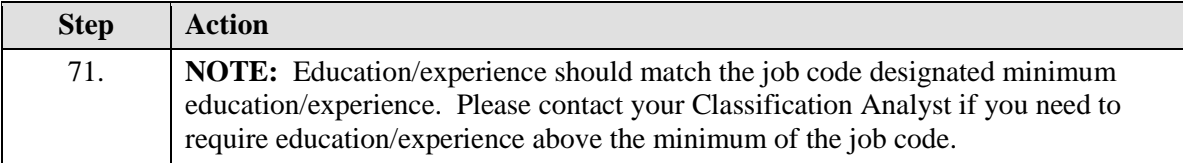

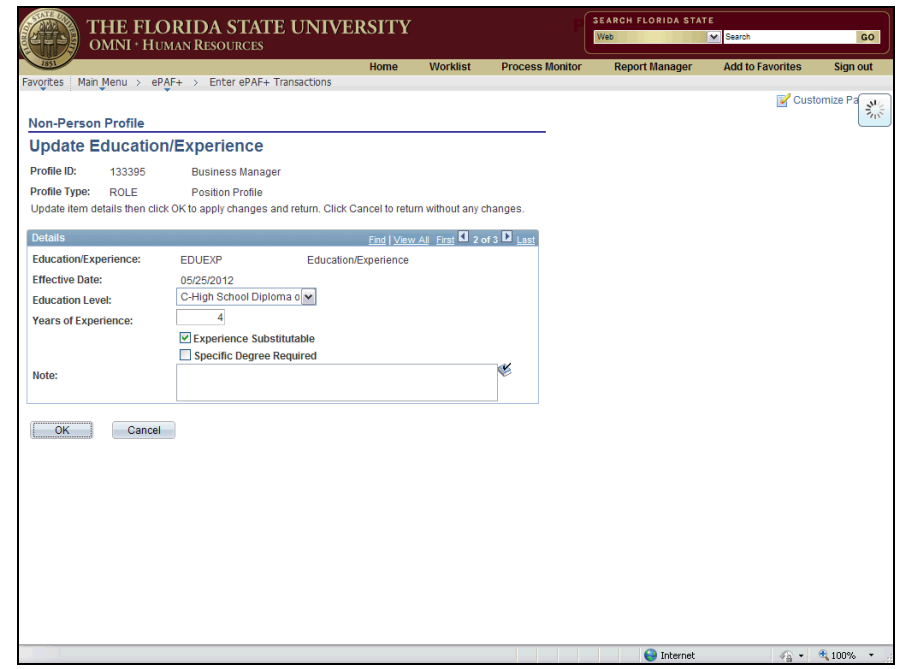

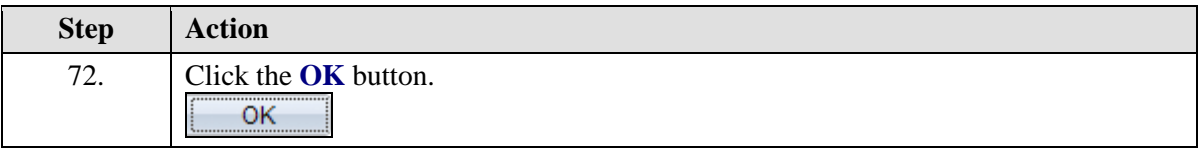

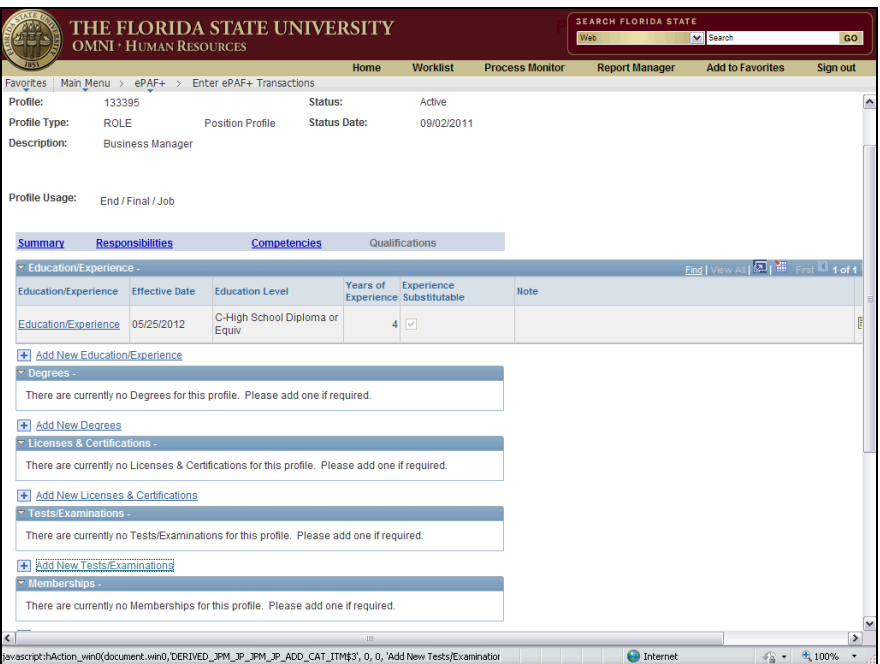

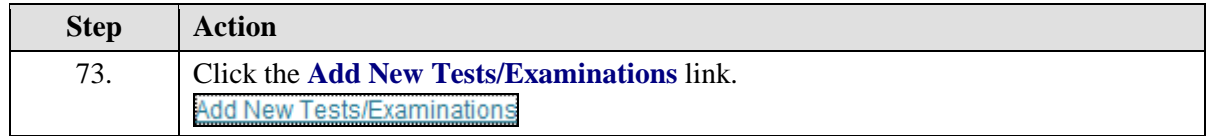

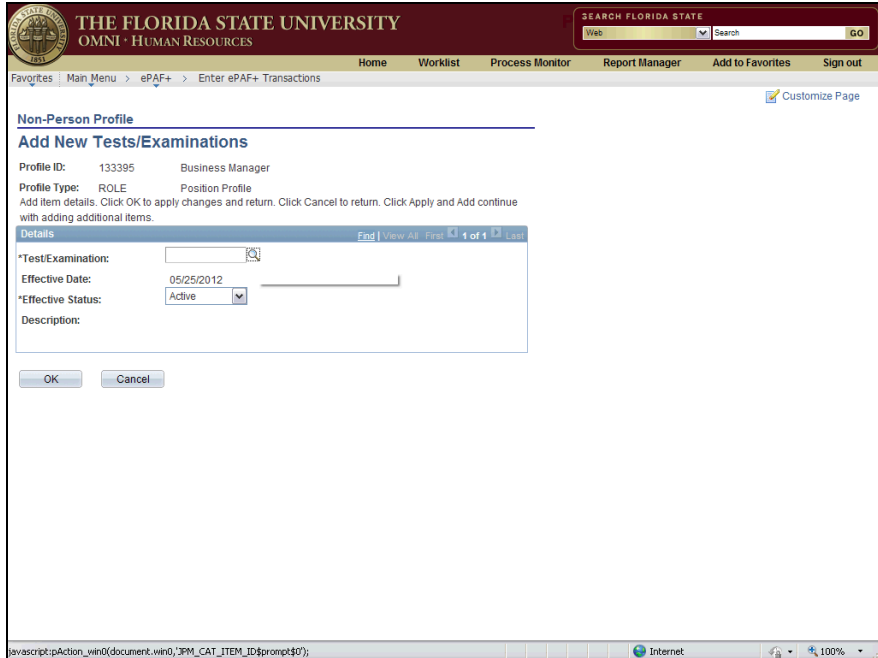

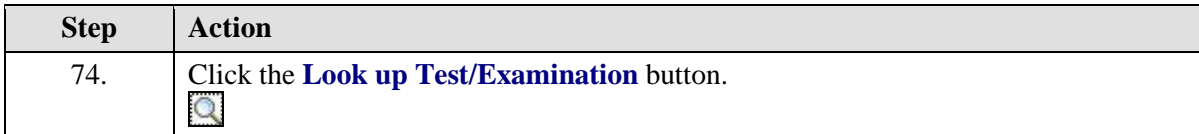

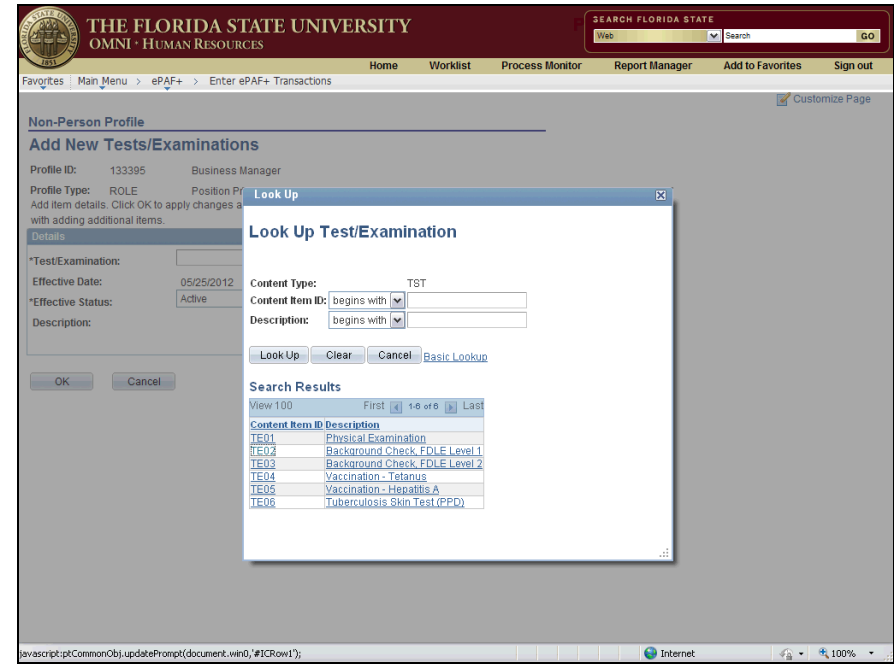

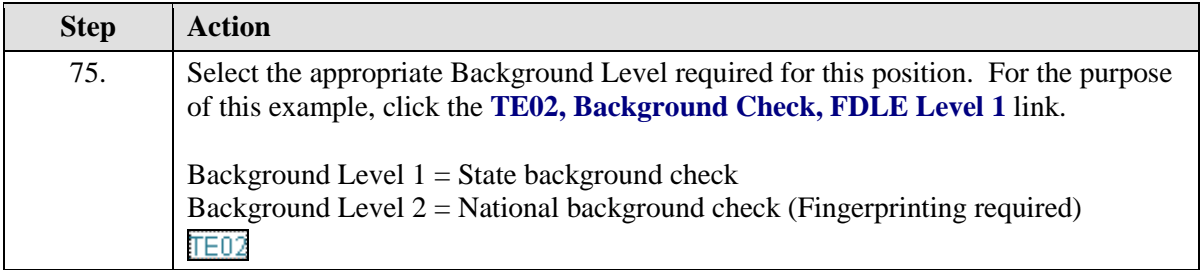

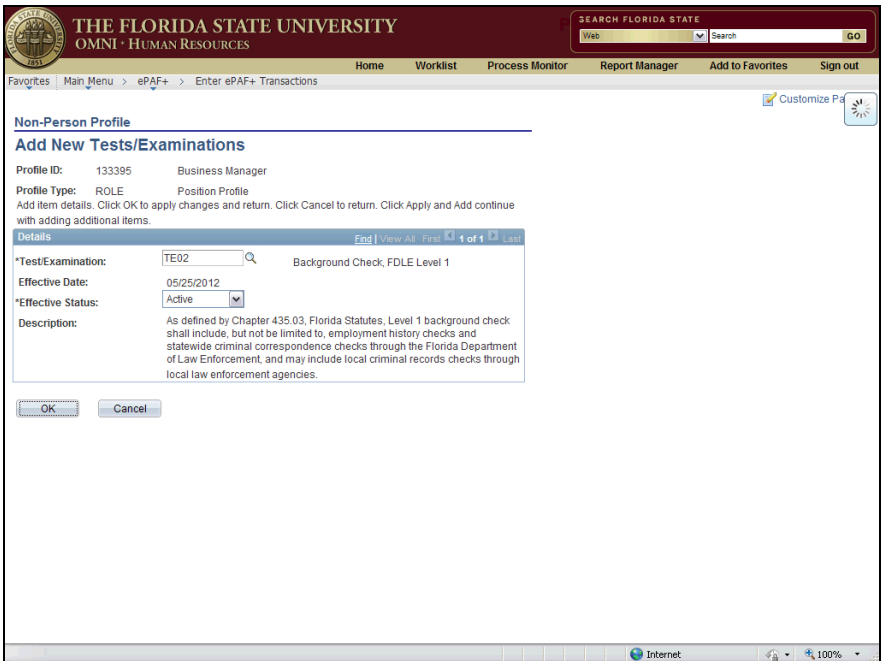

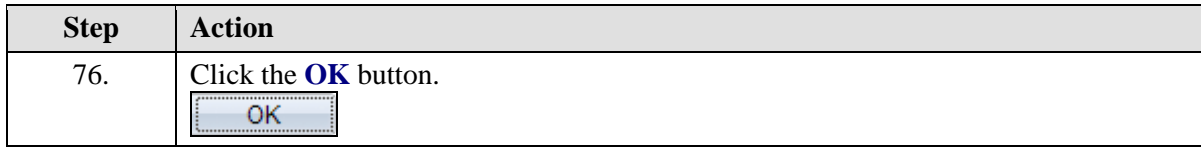

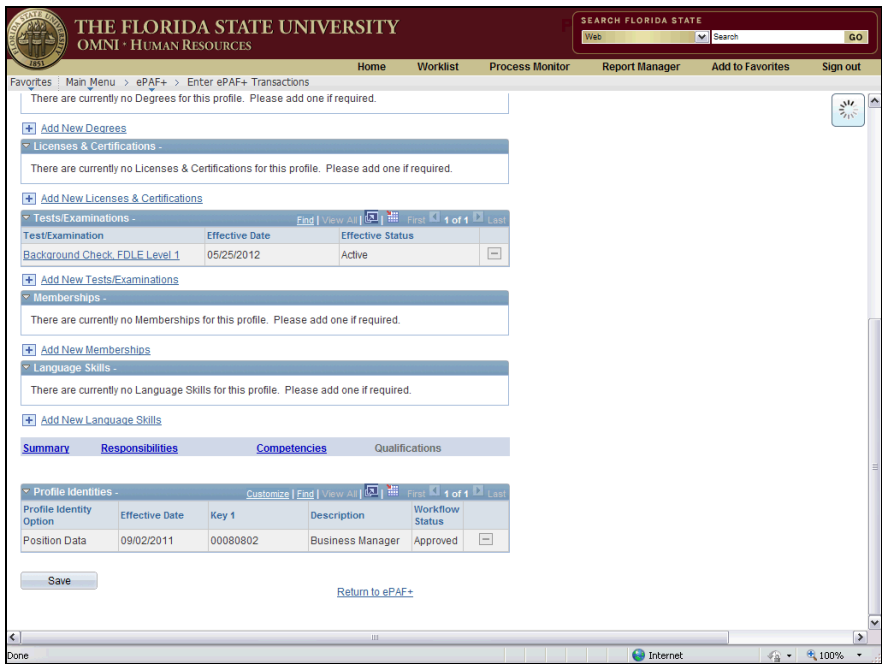

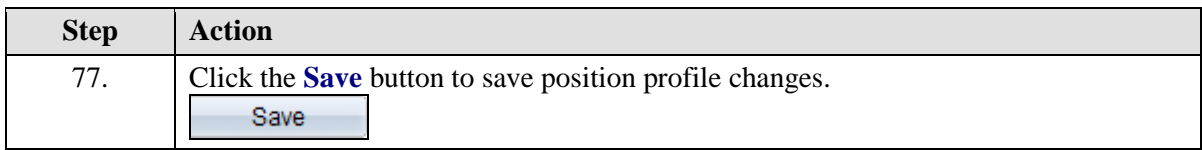

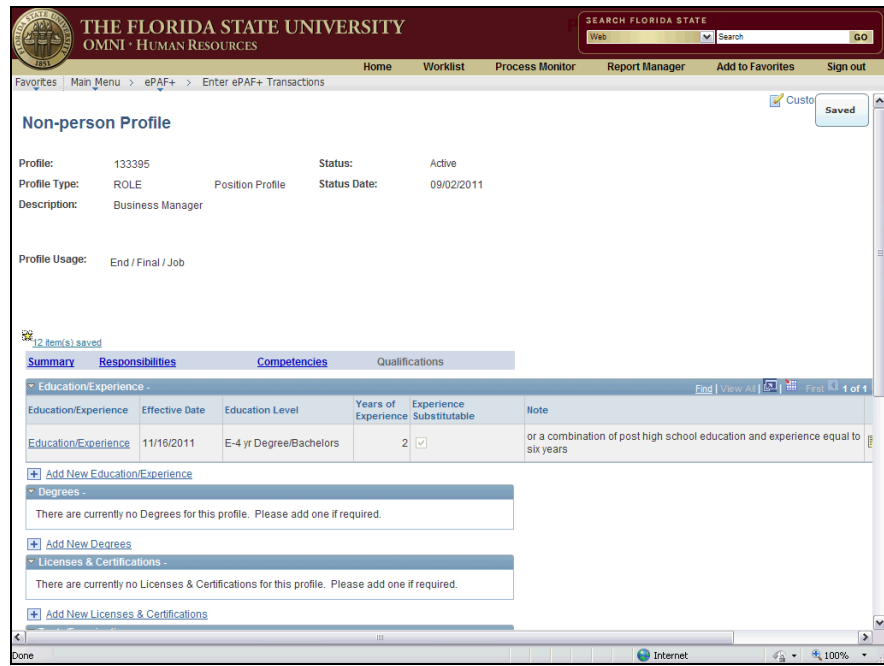

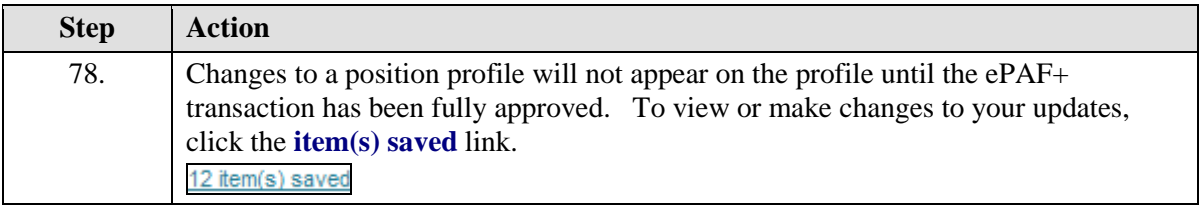

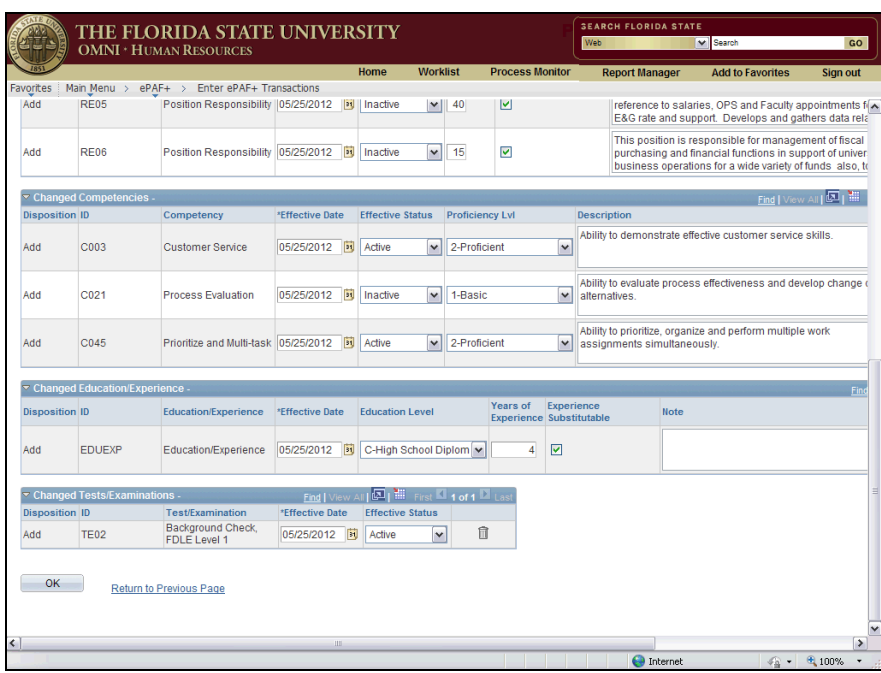

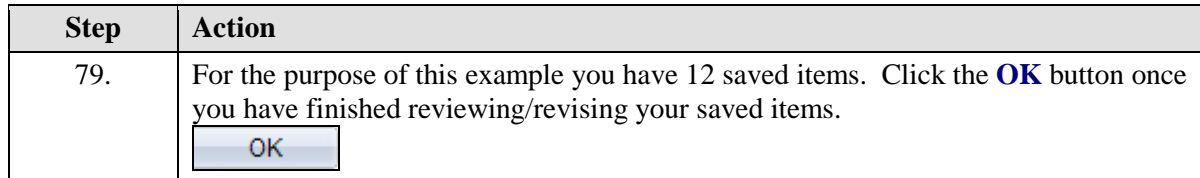

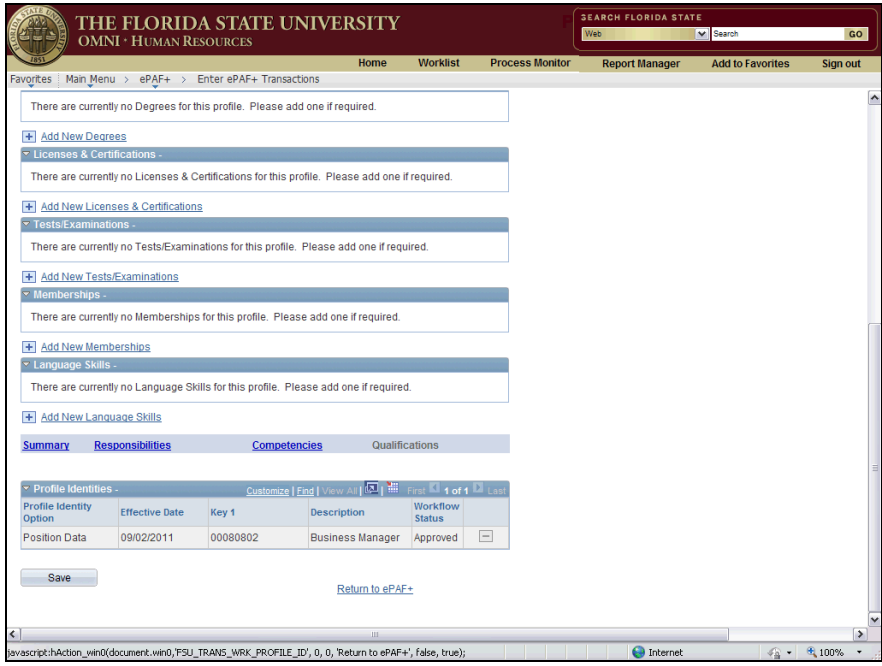

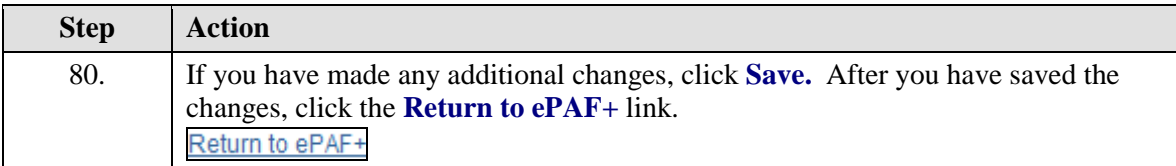

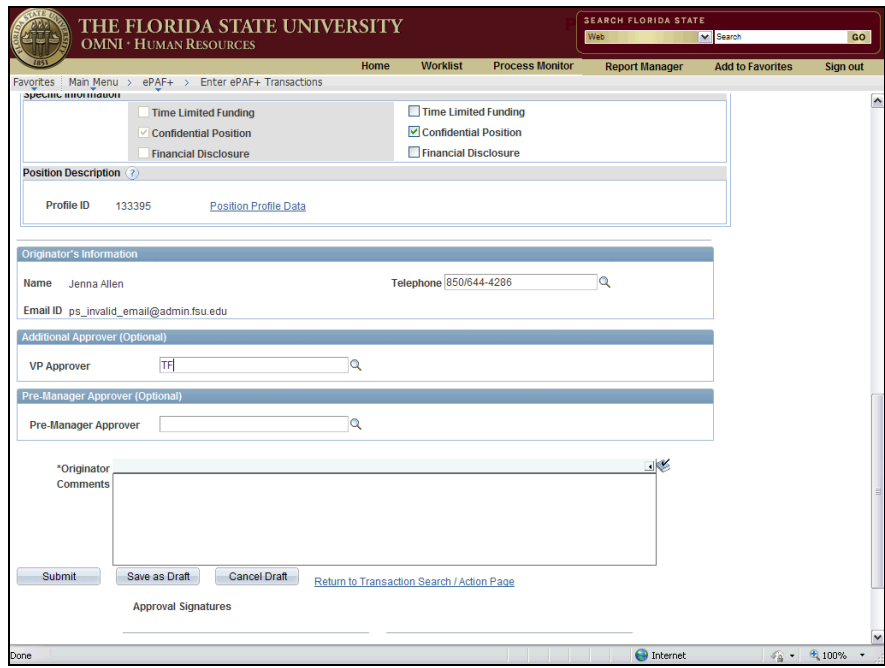

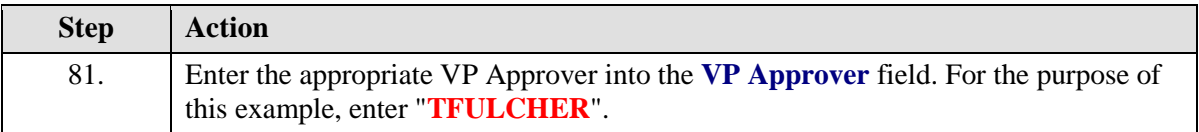

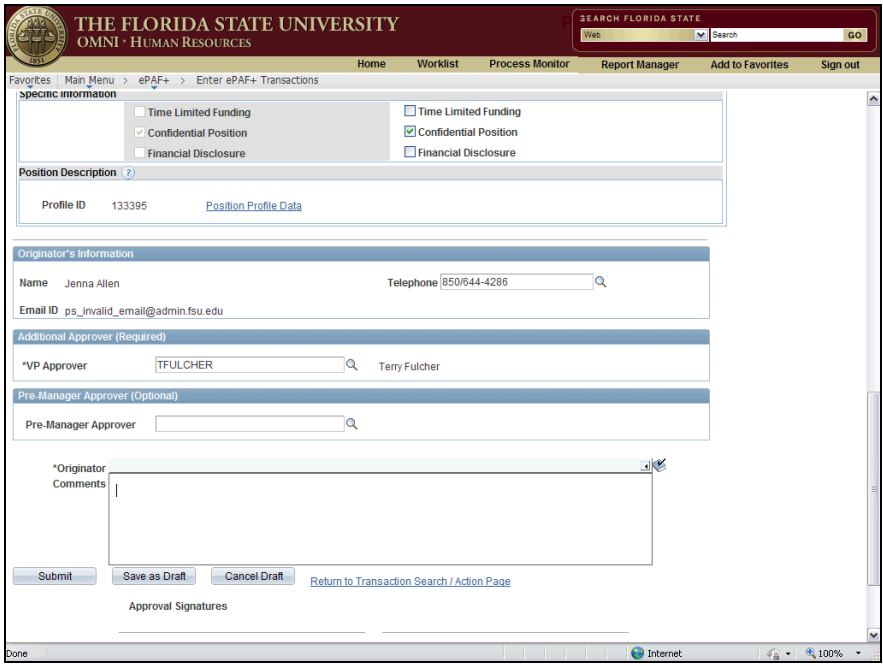

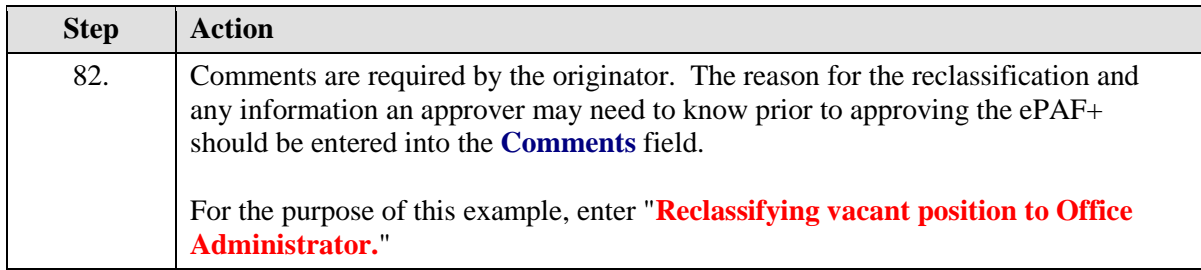

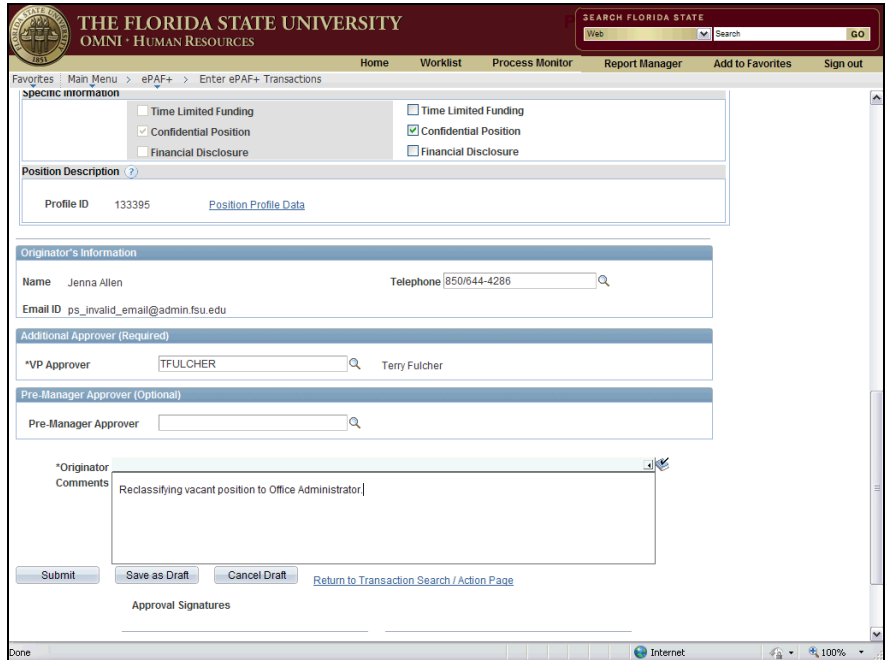

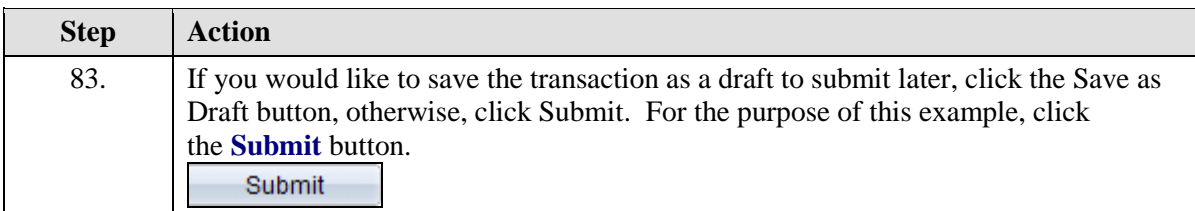

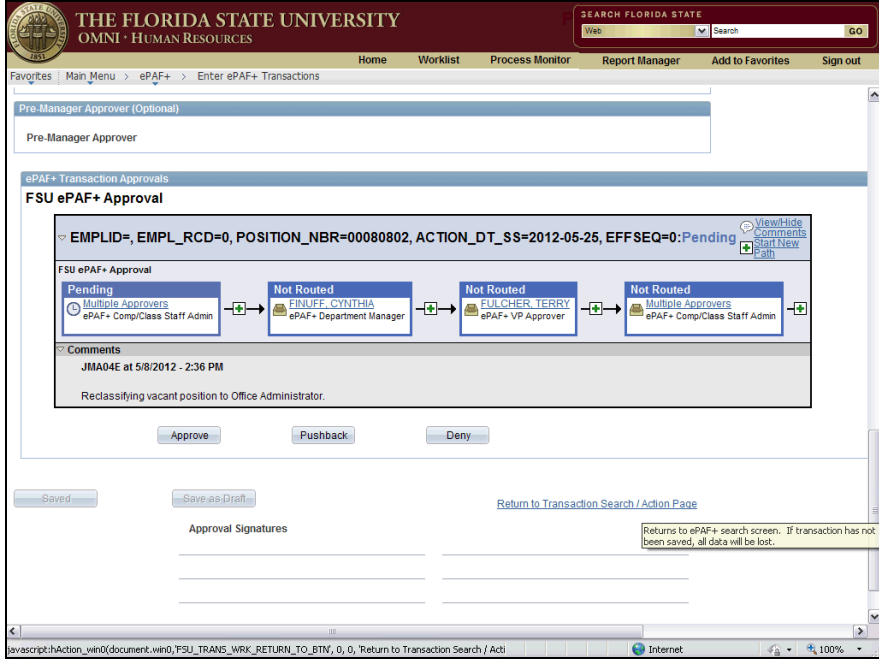

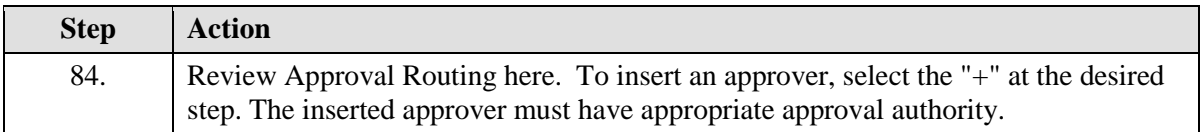

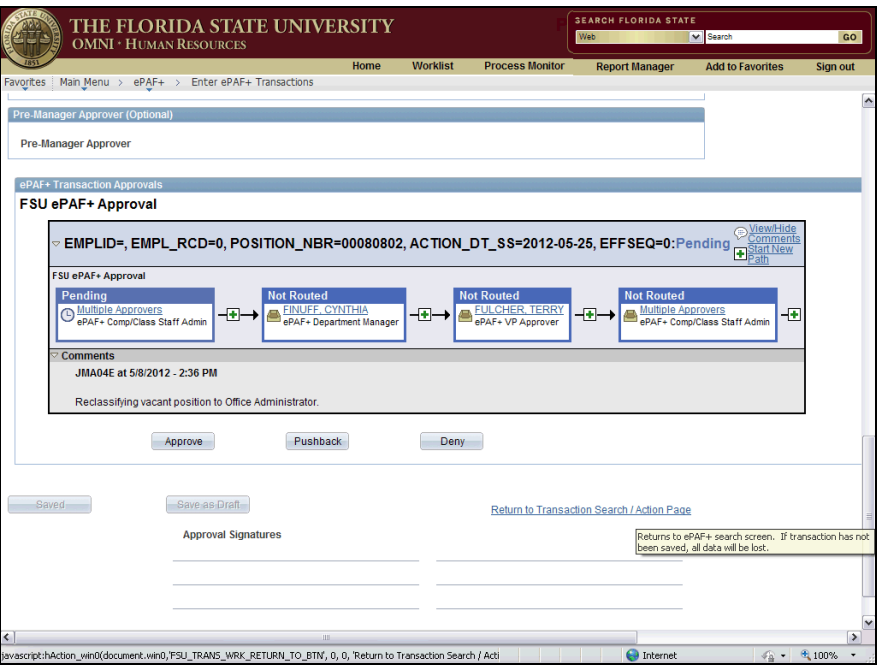

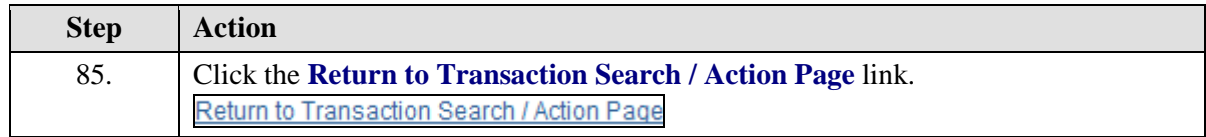

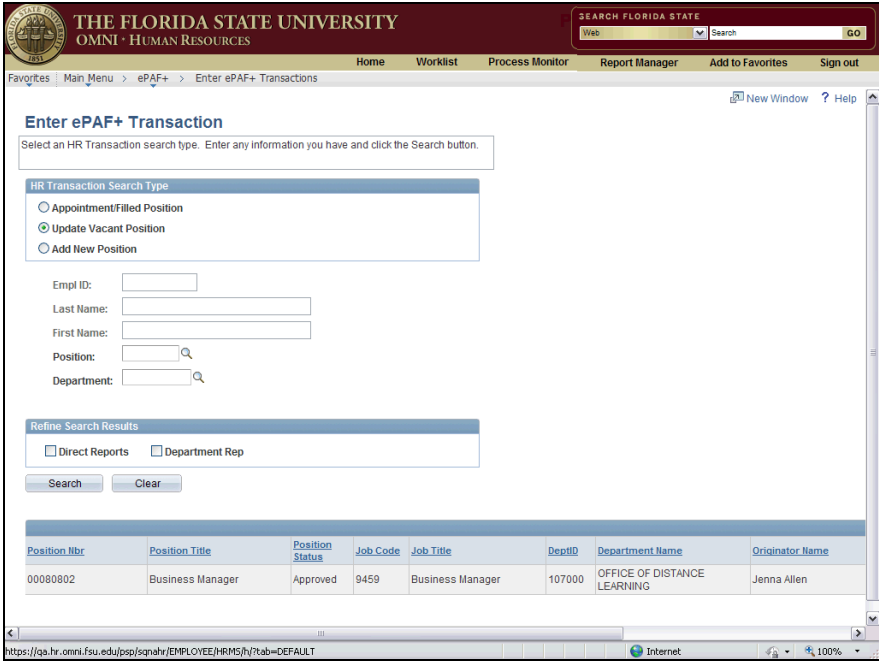

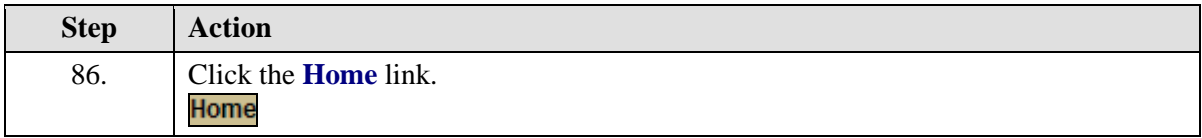

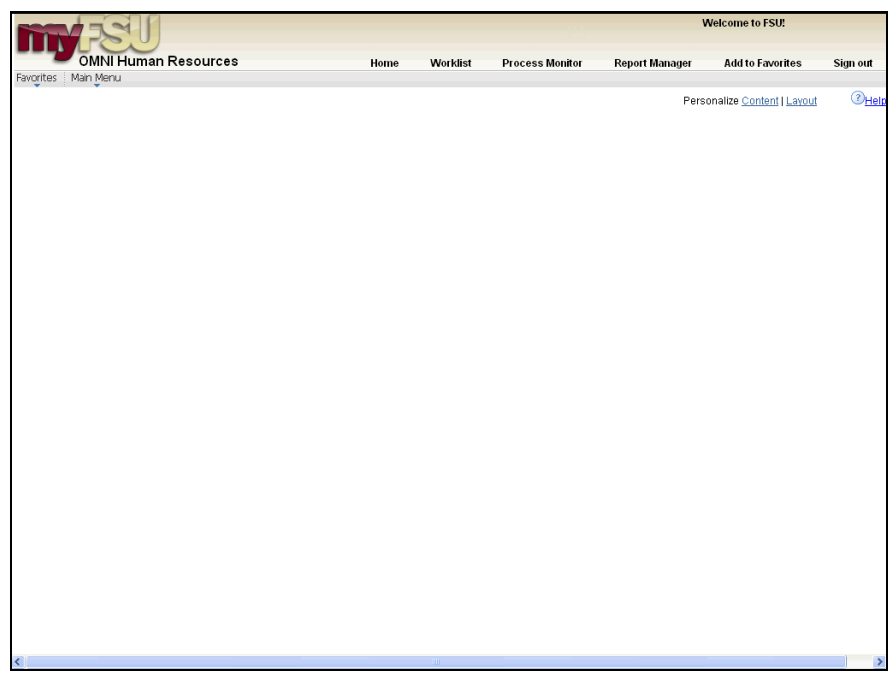

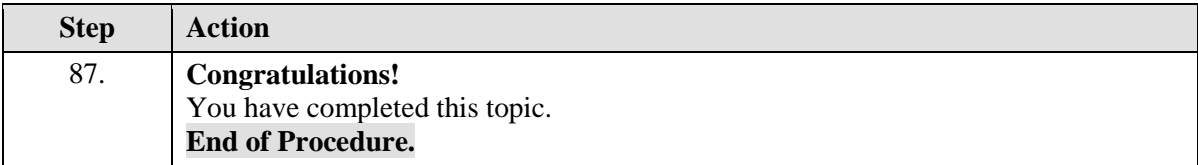